IBM DB2 10.1 for Linux, UNIX, and Windows

*Začínáme s instalací a administrací produktu DB2 v systémech Linux a Windows*

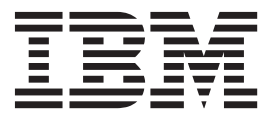

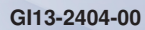

IBM DB2 10.1 for Linux, UNIX, and Windows

*Začínáme s instalací a administrací produktu DB2 v systémech Linux a Windows*

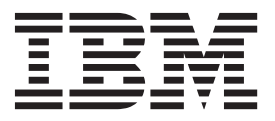

#### **Poznámka**

Než použijete tyto informace a odpovídající produkt, přečtěte si všeobecné informace uvedené v části [Dodatek F, "Poznámky", na stránce](#page-76-0) [71.](#page-76-0)

#### **Doložka k vydání**

Tento dokument obsahuje informace, které jsou vlastnictvím společnosti IBM. Je poskytován na základě licenčního ujednání a je chráněn autorským zákonem. Informace obsažené v této publikaci neobsahují žádné záruky týkající se produktu a žádný výrok uvedený v této příručce nelze v tomto smyslu interpretovat.

Příručky vydávané společností IBM si můžete objednat v síti Internet nebo prostřednictvím místního zastoupení společnosti IBM.

- v Chcete-li si příručky objednat v síti Internet, přejděte na stránky střediska IBM Publications Center na adrese <http://www.ibm.com/shop/publications/order>
- v Chcete-li zjistit, kde najdete místní zastoupení společnosti IBM, přejděte na stránky IBM Directory of Worldwide Contacts na adrese<http://www.ibm.com/planetwide/>

Chcete-li si objednat příručky o systému DB2 u oddělení DB2 Marketing and Sales v USA nebo v Kanadě, volejte číslo 1-800-IBM-4YOU (426-4968).

Pokud odešlete informace společnosti IBM, udělujete tím společnosti IBM nevýhradní právo použít nebo distribuovat tyto informace libovolným způsobem, který společnost považuje za odpovídající, bez vyžádání vašeho svolení.

#### **© Copyright IBM Corporation 2012.**

# **Obsah**

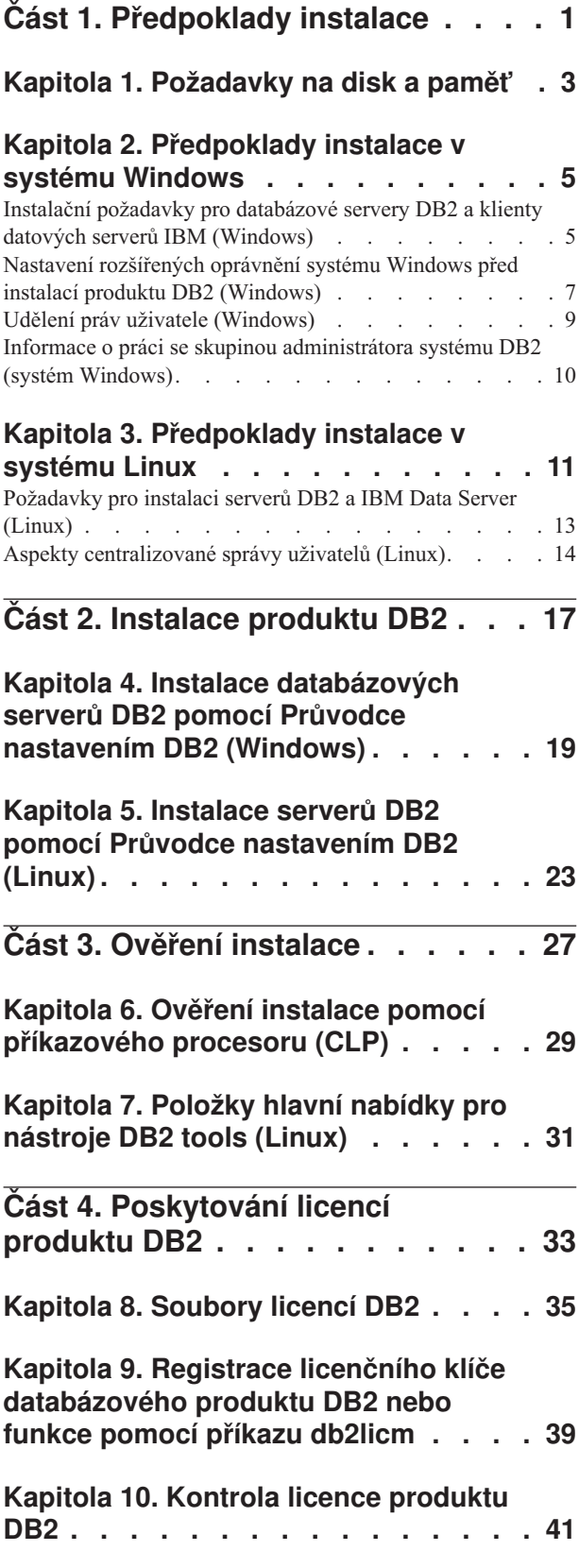

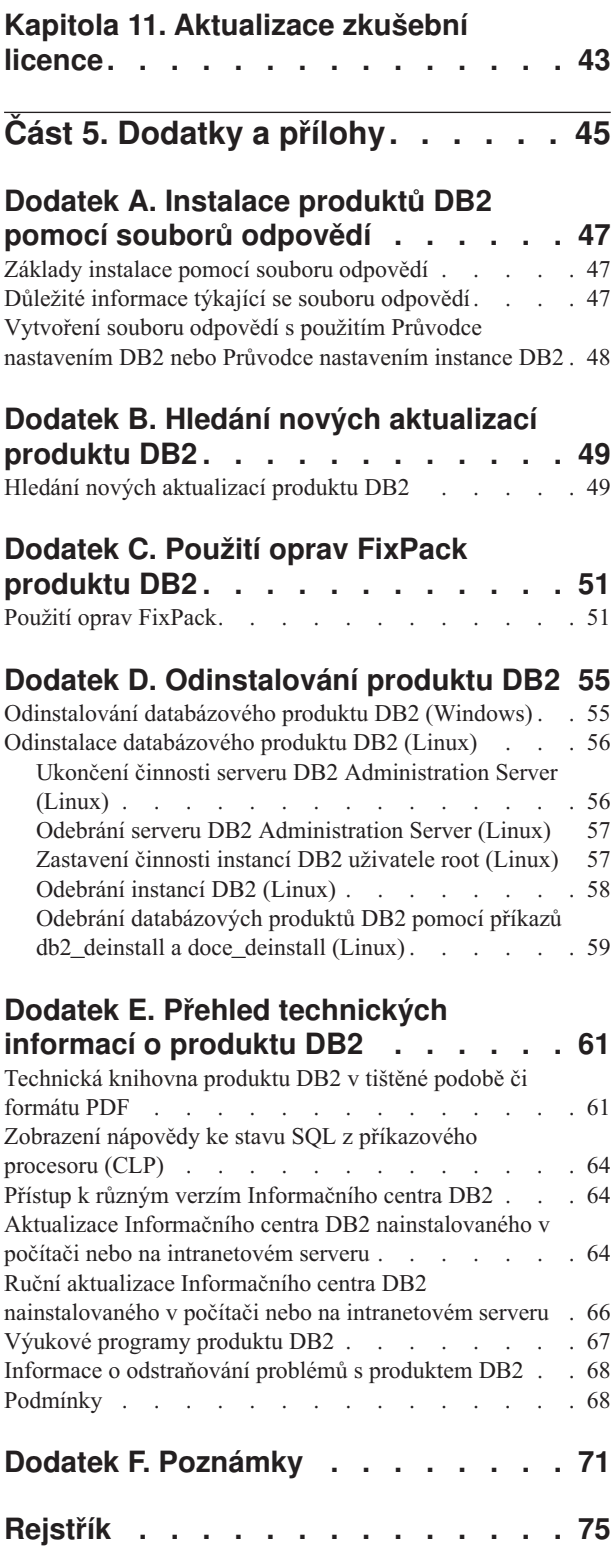

<span id="page-6-0"></span>**Část 1. Předpoklady instalace**

# <span id="page-8-0"></span>**Kapitola 1. Požadavky na disk a pamě**

Zkontrolujte, zda je pro prostředíDB2 k dispozici dostatečné místo na disku, a podle toho alokujte paměť.

## **Požadavky na disk**

Požadovaný prostor na disku závisí na zvoleném typu instalace a na typu použitého souborového systému. Průvodce Nastavení DB2 poskytuje dynamické odhady velikosti na základě výběru komponent při typické, kompaktní nebo vlastní instalaci.

Nezapomeňte započítat prostor, který zabere nezbytný software, databáze a komunikační produkty.

V systému Linux je doporučováno mít v adresáři /tmp k dispozici 2 GB volného místa.

## **Požadavky na pamě**

Požadavky na paměť jsou ovlivněny velikostí a složitostí databázového systému, rozsahem aktivit databáze a počtem klientů přistupujících k systému. Databázový systémDB2 vyžaduje nejméně 256 MB paměti RAM.<sup>1</sup> Pokud je v systému spuštěn pouze produkt DB2 a nástroje DB2 s grafickým uživatelským rozhraním, je vyžadováno alespoň 512 MB paměti RAM. Pro zlepšení výkonu se však doporučuje nainstalovat 1 GB paměti RAM. Do těchto požadavků nejsou zahrnuty další požadavky na paměť, kladené jinými softwarovými komponentami běžícími v systému. V oblasti podpory klientů IBM® Data Server platí tyto požadavky na paměť pro základní počet pěti souběžných připojení klientů. Pro každých dalších pět připojení klienta je vyžadováno dalších 16 MB paměti RAM.

Pro produkty serveru DB2 je konfigurování paměti zjednodušeno správcem paměti s automatickým vyladěním , který umožňuje automaticky nastavit hodnoty několika konfiguračních parametrů paměti. Je-li samočinné ladění paměti povoleno, tak dynamicky rozděluje dostupnou paměť mezi její různé konzumenty včetně řazení, mezipaměť balíků, seznam zámků a fondy vyrovnávacích pamětí.

## **Požadavky na stránkovací prostor**

DB2 vyžaduje, aby bylo stránkování, kterému se říká také odložení, povoleno. Tato konfigurace je vyžadována k podpoře všech funkcí v produktuDB2 , které monitorují znalost užívání odkládacího/stránkovacího prostoru nebo na ní závisejí. Skutečná velikost vyžadovaného odkládacího/stránkovacího prostoru se v různých systémech liší a nezáleží pouze na využití paměti aplikačním softwarem. Bez výjimky je požadována pouze produktem DB2 na platformách Solaris a HP, které používají předběžnou alokaci stránkovacího prostoru.

Přiměřený minimální odkládací/stránkovací prostor je u většiny systémů 25-50% paměti RAM. Systémy Solaris a HP s mnoha malými databázemi nebo vícenásobnými databázemi laděnými produktem STMM mohou vyžadovat konfiguraci stránkovacího prostoru o velikosti 1 x RAM nebo větší. Tyto vyšší požadavky jsou způsobeny virtuální pamětí předem alokovanou pro databázi / instanci a uchovanou virtuální pamětí v případě ladění více databází produktem STMM. Je možné, že bude vyžadován další odkládací/stránkovací prostor k zajištění neočekávaného neúměrného zatížení paměti v systému.

<sup>1.</sup> Produkty DB2 spuštěné v prostředí HP-UX verze 11i v systémech s procesory Itanium vyžadují nejméně 512 MB paměti RAM.

# <span id="page-10-0"></span>**Kapitola 2. Předpoklady instalace v systému Windows**

## **Instalační požadavky pro databázové servery DB2 a klienty datových serverů IBM (Windows)**

Před instalací databázového produktu DB2 v operačním systému Windows zkontrolujte, zda zvolený systém splňuje potřebné požadavky na operační systém, hardware a software. Příkaz **db2prereqcheck** kontroluje, zda systém splňuje předpoklady instalace.

Databázové produkty DB2 jsou k dispozici v několika různých edicích. Některé databázové produkty a komponenty systému DB2 jsou k dispozici pouze v určitých operačních systémech.

| Operační systém                                          | Předpoklady                                                           | <b>Hardware</b>                                                                                  |
|----------------------------------------------------------|-----------------------------------------------------------------------|--------------------------------------------------------------------------------------------------|
| Windows XP Professional (32bitová<br>a 64 bitová verze)  | Windows XP se sadou<br>Service Pack 3 nebo<br>novější                 | Všechny procesory Intel a AMD, na<br>kterých lze spustit podporované<br>operační systémy Windows |
| Windows XP Enterprise (32bitová a<br>64bitová verze)     | Windows Vista se sadou<br>Service Pack 2                              | (32bitové systémy a 64bitové<br>systémy)                                                         |
| Windows XP Ultimate (32bitová a<br>64bitová verze)       | Windows 7 se sadou                                                    |                                                                                                  |
| Windows Vista Business (32bitová a<br>64bitová verze)    | Service Pack 1<br>Klientské aplikace                                  |                                                                                                  |
| Windows Vista Enterprise (32bitová<br>a 64 bitová verze) | poskytovatele IBM Data<br>Server Provider for<br>.NET a procedury CLR |                                                                                                  |
| Windows Vista Ultimate (32bitová a<br>64bitová verze)    | na straně serveru<br>vyžadují běhové<br>prostředí .NET 2.0 nebo       |                                                                                                  |
| Windows 7 Professional (32bitová a<br>64bitová verze)    | novější.<br>Jsou podporovány                                          |                                                                                                  |
| Windows 7 Enterprise (32bitová a<br>64bitová verze)      | 64bitové aplikace<br>poskytovatele IBM Data<br>Server Provider for    |                                                                                                  |
| Windows 7 Ultimate (32bitová a<br>64bitová verze)        | NET.                                                                  |                                                                                                  |

*Tabulka 1. Platformy pracovní stanice Windows*

*Tabulka 2. Platformy serverů Windows*

| Operační systém                                                                                                    | Předpoklady                                                                                                    | <b>Hardware</b>                                                                                                    |
|----------------------------------------------------------------------------------------------------|----------------------------------------------------------------------------------------------------|----------------------------------------------------------------------------------------------------|
| Windows 2003 Datacenter Edition<br>(32bitová a 64bitová verze) a<br>Windows 2003 R2 (32bitová a<br>64bitová verze)<br>Windows 2003 Enterprise Edition<br>(32bitová a 64bitová verze) a<br>Windows 2003 R2 (32bitová a<br>64bitová verze)<br>Windows 2003 Standard Edition<br>(32bitová a 64bitová verze) a<br>Windows 2003 R2 (32bitová a<br>64bitová verze)          | Service Pack 2 nebo novější.<br>Klientské aplikace poskytovatele<br><b>IBM Data Server Provider for .NET</b><br>a procedury CLR na straně serveru<br>vyžadují běhové prostředí rámce<br>.NET 2.0 nebo novější.<br>Jsou podporovány 64 bitové aplikace<br>poskytovatele IBM Data Server<br>Provider for NET. | Všechny procesory Intel<br>a AMD, na kterých lze<br>spustit podporované<br>operační systémy<br>Windows (32bitové<br>systémy a 64bitové<br>systémy). |
| Windows Server 2008 Datacenter<br>Edition (32bitová a 64bitová verze) a<br>Windows Server 2008 R2 (64bitová<br>verze)<br>Windows Server 2008 Enterprise<br>Edition (32bitová a 64bitová verze) a<br>Windows Server 2008 R2 (64bitová<br>verze)<br>Windows Server 2008 Standard<br>Edition (32bitová a 64bitová verze) a<br>Windows Server 2008 R2 (64bitová<br>verze) | Service Pack 2 nebo novější.<br>Klientské aplikace poskytovatele<br>IBM Data Server Provider for .NET<br>a procedury CLR na straně serveru<br>vyžadují běhové prostředí rámce<br>.NET 2.0 nebo novější.<br>Jsou podporovány 64 bitové aplikace<br>poskytovatele IBM Data Server<br>Provider for .NET.       |                                                                                                    |

**Poznámka:** Databázové produkty DB2 podporují funkci hardwarově vynuceného zabezpečení DEP (Data Execution Prevention) zabudovanou do některých operačních systémů Windows.

#### **Další softwarové aspekty**

- v Je vyžadován program Windows Installer 3.0. Pokud nebude detekován, bude nainstalován instalačním programem.
- v Klientské aplikace poskytovatele IBM Data Server Provider for .NET a procedury CLR na straně serveru vyžadují běhové prostředí rámce .NET 2.0 nebo novější. V prostředí systému x64 budou 32bitové aplikace poskytovatele IBM Data Server Provider for .NET spouštěny v režimu emulace WOW64.
- v Pokud máte v úmyslu používat protokol LDAP (Lightweight Directory Access Protocol), použijte klienta Microsoft LDAP nebo klienta IBM Tivoli Directory Server v6 (označovaného také jako klient IBM LDAP, který je součástí databázových produktů DB2). Před instalací služby Microsoft Active Directory je třeba rozšířit adresářové schéma pomocí obslužného programu **db2schex**, který se nachází na instalačním médiu v adresáři db2\Windows\utilities.

Klient Microsoft LDAP je součástí operačních systémů Windows.

- v K zobrazení nápovědy online, spuštění příručního panelu instalace produktu DB2 (setup.exe) a spuštění modulu Začínáme s produktem DB2 (**db2fs**) je nutný některý z následujících prohlížečů:
	- Firefox 3.0 a novější
	- Internet Explorer 7.0 a novější
	- Google Chrome

## <span id="page-12-0"></span>**Nastavení rozšířených oprávnění systému Windows před instalací produktu DB2 (Windows)**

Běžná metoda instalace databázového produktu DB2 v systému Windows využívá uživatelský účet administrátora. Databázové produkty DB2 však lze instalovat také pomocí účtu uživatele, který není administrátorem. K tomu je třeba, aby administrátor systému Windows konfiguroval funkci zvýšených oprávnění systému Windows.

#### **Informace o této úloze**

Tato úloha popisuje postup, pomocí nějž může administrátor systému Windows nastavit v počítači zvýšená oprávnění dovolující provádět instalaci i pod účtem uživatele, který není administrátorem. Je zde popsána i související úloha udělení oprávnění k administraci produktu DB2 uživatelům, kteří nepatří do skupiny administrátorů.

Tuto úlohu obvykle provádí administrátor systému Windows, který chce umožnit jiné osobě bez účtu administrátora instalovat databázový produkt DB2. Úloha této osoby může zahrnovat pouze instalaci databázového produktu DB2 nebo také správu databázového produktu DB2 po instalaci.

#### Omezení

Než začnete tento postup provádět, seznamte se s následujícími omezeními platnými pro instalaci uživatelem, který není členem skupiny administrátorů, s využitím zvýšených oprávnění:

- v Uživatelé, kteří nepatří do skupiny administrátorů, mohou instalovat opravy FixPack, doplňkové produkty a nové verze databázového produktu DB2 jen tehdy, jestliže předchozí instalace nebo aktualizace provedl tentýž uživatel nepatřící do skupiny administrátorů.
- v Uživatelé, kteří nepatří do skupiny administrátorů, nemohou databázový produkt DB2 odinstalovat. Uživatelé, kteří nepatří do skupiny administrátorů v operačních systémech Windows Vista (a novějších), databázový produkt DB2 odinstalovat **mohou**.

Tento postup využívá editor zásad skupiny systému Windows.

#### **Postup**

- 1. Klepněte na volbu **Start** > **Spustit** a zadejte volbu **gpedit.msc**. Otevře se okno Zásady skupiny.
- 2. Klepněte na volby **Konfigurace počítače** > **Šablony pro správu** > **Součásti systému Windows** > **Instalační služba systému Windows**.
- 3. Aktivujte (povolte) následující parametry zásad skupin:
	- v Vždy nainstalovat se zvýšenými oprávněními (povinné)
	- v Povolit uživatelům ovládat instalace (povinné)
	- v Zakázat Instalační službu systému Windows. Poté pro tuto volbu nastavte hodnotu Nikdy.
	- Povolit uživateli opravovat produkty vyžadující zvýšená oprávnění (volitelné)
	- v Povolit uživateli se zvýšenými oprávněními používat vyměnitelná média (volitelné)
	- v Povolit uživateli se zvýšenými oprávněními procházet zdroje (volitelné pro nové instalace, povinné pro upgrady sad FixPack)
- 4. Povolte zvýšená oprávnění pro uživatelský účet, pod nímž bude instalace prováděna.
- a. Klepněte na volby **Konfigurace uživatele** > **Šablony pro správu** > **Součásti systému Windows** > **Instalační služba systému Windows**.
- b. Povolte parametr zásad skupiny **Vždy nainstalovat se zvýšenými oprávněními (povinné)**.
- 5. Nastavte parametry související s uživatelským účtem, pod kterým bude instalován databázový produkt DB2.
	- v Určete uživatelský účet, pod kterým bude instalován databázový produkt DB2. V případě potřeby tento účet vytvořte.
	- v Udělte zvolenému účtu oprávnění pro zápis na jednotku, na kterou bude produkt instalován.
- 6. Volitelné: Proveď te další kroky související s instalací oprav FixPack:
	- a. Udělte uživateli oprávnění ke čtení z adresáře sqllib\cfg.
	- b. Zkontrolujte, zda je povolena volba allowlockdownpatch (viz popis uvedený v dokumentaci k sadě SDK instalačního programu systému Windows), protože instalace oprav FixPack jsou považovány za méně významné aktualizace produktu.
- 7. Aktualizujte zásady zabezpečení počítače jedním z následujících způsobů:
	- Restartuite počítač.
	- v Na příkazový řádek zadejte příkaz **gpupdate.exe**.

### **Výsledky**

Provedením tohoto postupu nastavíte v počítači zvýšená oprávnění a definujete uživatelský účet, který bude možné využít k instalaci serverových databázových produktů DB2, klientů a oprav FixPack.

Po dokončení instalace databázového produktu DB2 platí:

- v Každý uživatel ve skupině oprávnění pro správu systému (SYSADM) nebo řízení systému (SYSCTRL) definované v rámci konfigurace správce databází pro příslušnou instanci může vytvářet a používat databáze produktu DB2 v rámci instance DB2.
- v Pouze uživatel s lokálním oprávněním administrátora může spouštět obslužné programy instance DB2, například **db2icrt**, **db2idrop**, **db2iupdt** či **db2iupgrade**.
- v Požadavky na autorizaci pro spouštění příkazu **db2start** či **db2stop** jsou definovány v tématech s popisem příkazů **START DATABASE MANAGER** a **STOP DATABASE MANAGER**.

#### **Jak pokračovat dále**

#### **Použití programu regedit namísto editoru zásad skupiny systému Windows**

Alternativou k použití editoru zásad skupiny systému Windows je použití programu **regedit**.

- 1. Do větve registru HKEY\_LOCAL\_MACHINE\SOFTWARE\Policies\Microsoft\ Windows přidejte klíč installer.
- 2. Upravte následující hodnoty v klíči installer:
	- v Položka AlwaysInstallElevated zadejte hodnotu REG\_DWORD=1.
	- Položka AllowLockdownBrowse zadejte hodnotu REG\_DWORD=1.
	- Položka AllowLockdownMedia zadejte hodnotu REG\_DWORD=1.
	- v Položka AllowLockdownPatch zadejte hodnotu REG\_DWORD=1.
	- v Položka DisableMSI zadejte hodnotu REG\_DWORD=0.
	- v Položka EnableUserControl zadejte hodnotu REG\_DWORD=1.
- 3. Do větve registru HKEY\_CURRENT\_USER\SOFTWARE\Policies\Microsoft\ Windows přidejte klíč installer.
- 4. Upravte následující hodnoty v klíči installer:
	- v Položka AlwaysInstallElevated zadejte hodnotu REG\_DWORD=1.

#### <span id="page-14-0"></span>**Odebrání rozšířených oprávnění**

Po udělení rozšířených oprávnění můžete tuto akci vrátit zpět. Chcete-li to provést, odeberte klíč registru Installer z větve HKEY\_LOCAL\_MACHINE\SOFTWARE\ Policies\Microsoft\Windows.

#### **Udělení oprávnění k administraci produktů DB2 uživateli, který není členem skupiny administrátorů**

V této situaci budou mít oprávnění k administraci produktů DB2 pouze členové skupiny administrátorů systému Windows. Administrátor systému Windows může uživateli, který nainstaloval produkt DB2 a není členem skupiny administrátorů, udělit jedno nebo více oprávnění k administraci databázového produktu DB2, například oprávnění SYSADM, SYSMAINT nebo SYSCTRL.

## **Udělení práv uživatele (Windows)**

Toto téma popisuje kroky nutné k udělení práv uživatele v operačních systémech Windows. Pro uživatelské účty pro instalaci a nastavení produktu DB2 je doporučeno udělit specifická práva uživatele.

## **Informace o této úloze**

Chcete-li udělit rozšířená práva uživatele v systému Windows, musíte se přihlásit jako lokální administrátor.

#### **Postup**

- 1. Klepněte postupně na volby **Start -> Spustit** a zadejte příkaz secpol.msc. V systémech Windows 2008 a Windows Vista (nebo novějším) klepněte na volbu **Start** a do vyhledávacího panelu zadejte příkaz secpol.msc. Klepněte na tlačítko **OK**.
- 2. Vyberte položku **Místní zásady zabezpečení**.
- 3. V levém podokně rozbalte objekt **Místní zásady** a poté vyberte položku **Přiřazení uživatelských práv**.
- 4. V pravém podokně vyberte uživatelské právo, které chcete přiřadit.
- 5. Z nabídky vyberte položku **Akce** —> **Zabezpečení**.
- 6. Klepněte na tlačítko **Přidat**, vyberte uživatele nebo skupinu, kterým chcete právo přiřadit, a klepněte na tlačítko **Přidat**.
- 7. Klepněte na tlačítko **OK**.

#### **Jak pokračovat dále**

Pokud daný počítač patří do domény Windows, mohou uživatelská oprávnění v doméně potlačit vaše lokální nastavení. V takovém případě bude muset změny uživatelských práv provést administrátor sítě.

## <span id="page-15-0"></span>**Informace o práci se skupinou administrátora systému DB2 (systém Windows)**

Podle výchozího nastavení je oprávnění SYSADM (System Administrative) uděleno každému platnému uživatelskému účtu produktu DB2, který v počítači, kde je účet definován, patří do skupiny Administrátoři. Je-li účet lokálním účtem, musí patřit do lokální skupiny Administrátoři. Je-li účet doménovým účtem, musí patřit do skupiny Administrátoři řadiče domény nebo do lokální skupiny Administrátoři. Databázový server DB2 můžete přinutit, aby prováděl vyhledávání skupin vždy v lokálním počítači, nastavením proměnné registru **DB2\_GRP\_LOOKUP=local** a přidáním doménových účtů (nebo globálních skupin) do lokální skupiny.

Pokud se například uživatel přihlásí k doménovému účtu a pokusí se získat přístup k databázi DB2, databázový server DB2 provede vyhodnocení skupin (včetně skupiny Administrátoři) na řadiči domény.

Aby měl doménový uživatel oprávnění SYSADM, musí patřit do lokální skupiny Administrátoři nebo do skupiny Administrátoři v řadiči domény. Vzhledem k tomu, že databázový server DB2 provádí autorizaci vždy na počítači, na kterém je účet definován, přidání doménového uživatele do lokální skupiny Administrátoři na serveru nezpůsobí udělení oprávnění SYSADM doménového uživatele této skupině, pokud není nastaveno DB2\_GRP\_LOOKUP=local.

Chcete-li se vyhnout přidávání doménového uživatele do skupiny Administrátoři na řadiči domény, vytvořte globální skupinu a přidejte do ní doménové uživatele, jimž chcete udělit oprávnění SYSADM. Poté aktualizujte konfigurační parametr produktu DB2 SYSADM\_GROUP a přidejte do něj název nové globální skupiny.

Chcete-li aktualizovat konfigurační parametr produktu DB2, zadejte následující příkazy:

db2 update dbm cfg using sysadm\_group global\_group db2stop db2start

# <span id="page-16-0"></span>**Kapitola 3. Předpoklady instalace v systému Linux**

## **Požadavky pro instalaci serverů DB2 a IBM Data Server (Linux)**

Před instalací databázových produktů DB2 v operačním systému Linux zkontrolujte, zda zvolený systém splňuje potřebné požadavky na operační systém, hardware, software a komunikaci. Příkaz **db2prereqcheck** kontroluje, zda systém splňuje předpoklady instalace.

Databázové produkty DB2 jsou k dispozici v několika různých edicích. Některé databázové produkty a komponenty systému DB2 jsou k dispozici pouze v určitých operačních systémech.

Pokud se chystáte nainstalovat produkt funkce IBM DB2 pureScale, platí jiné předpoklady instalace. Informace naleznete v tématu o instalaci funkce DB2 pureScale.

Databázové produkty DB2 jsou podporovány v následujících hardwarových systémech:

- v x86 (Intel Pentium, Intel Xeon a AMD), 32bitové procesory Intel a AMD.
- x64 (64bitové procesory AMD64 a Intel EM64T)
- POWER (System i, System p a POWER, které podporují operační systém Linux)
- System z: System z196, System z10 nebo System z9

Podporovány jsou následující minimální operační systémy typu Linux:

- v Red Hat Enterprise Linux (RHEL) 5 s aktualizací 6
- Red Hat Enterprise Linux (RHEL) 6
- v SUSE Linux Enterprise Server (SLES) 10 Service Pack 3
- v SUSE Linux Enterprise Server (SLES) 11 Service Pack 1
- $\cdot$  Ubuntu 10.04

Nejnovější informace o podporovaných distribucích systému Linux naleznete na adrese [http://www.ibm.com/software/data/db2/linux/validate/.](http://www.ibm.com/software/data/db2/linux/validate/)

#### **Poznámka:**

v Verze 9.7 s opravou FixPack 2 nebo novější (a verze 9.8 s opravou FixPack 2 nebo novější) zahrnuje aktualizovanou verzi produktu IBM Tivoli System Automation for Multiplatforms (SA MP) Base Component, kterou lze použít v prostředích se systémy SLES 11 nebo POWER7. Další informace naleznete v tématu "Instalace produktu IBM Tivoli System Automation for Multiplatforms (SA MP) Base Component" nebo "Upgrade produktu IBM Tivoli System Automation for Multiplatforms (SA MP) Base Component".

### **Omezení architektury s podporou podprocesů**

Pokud instalujete 32bitový databázový produkt DB2 v operačním systému Linux, zvažte namísto toho přechod na 64bitový operační systém a instalaci 64bitového databázového produktu DB2. Architektura s podporou podprocesů obecně zjednodušuje konfiguraci paměti. Může to však mít vliv na konfiguraci paměti 32bitových databázových serverů DB2. Příklad:

- Soukromá paměť pro podprocesy agentů je alokována v rámci jediného procesu. Agregace alokací soukromé paměti pro databázové agenty se nemusí vejít do paměťového prostoru jednoho procesu.
- · Podpora pro více databází je omezena, protože všechny sdílené paměťové segmenty pro všechny databáze jsou alokovány v jediném procesu. Chcete-li úspěšně aktivovat všechny databáze zároveň, bude pravděpodobně nutné omezit využití paměti. Může však být

ovlivněn výkon správce databází. Jinou alternativou je vytvoření více instancí a katalogizace databází v instancích. Pro podporu této konfigurace je však vyžadována dostatečná kapacita systémových prostředků.

#### **Požadavky na distribuci**

Před instalací databázového produktu DB2 je doporučeno aktualizovat konfigurační parametry jádra. Výchozí hodnoty některých parametrů jádra systému nejsou pro práci databázového systému DB2 dostačující.

V systému mohou existovat také další produkty a aplikace, které vyžadují přidělení prostředků systému Linux. Konfigurační parametry jádra je proto třeba upravit v souladu s potřebami konkrétního pracovního prostředí systému Linux.

Konfigurační parametry jádra jsou nastaveny v souboru /etc/sysctl.conf.

Informace o nastavení a aktivaci těchto parametrů pomocí příkazu **sysctl** najdete v příručce k operačnímu systému.

### **Požadavky balíku**

V následující tabulce jsou uvedeny požadavky na balíky distribucí systémů SLES a RHEL:

- Pro databázové servery DB2 je vyžadován soubor libpam.so.0 (32bitový), aby bylo možné spouštět 32bitové rutiny s jiným kódem než SQL.
- v Pro databázové servery DB2 používající asynchronní vstup a výstup je vyžadován balík libaio.so.1.
- v Pro databázové servery a klienty DB2 je vyžadován balík libstdc++.so.6.

**Název balíku Popis** libaio Obsahuje asynchronní knihovnu požadovanou pro databázové servery DB2. compat-libstdc++ Obsahuje balík libstdc++.so.6 (není vyžadován pro systém Linux na platformě POWER).

Požadavky na balíky pro systémy SLES a RHEL

V následující tabulce jsou uvedeny požadavky na balíky distribucí systémů SUSE Linux a Red Hat platné pro dělené databázové servery DB2.

- v Pro systémy SUSE10 a RHEL5 je vyžadováno prostředí shell Korn **ksh93**. Pro všechny ostatní databázové systémy DB2 je vyžadován balík **pdksh** Korn Shell.
- v Obslužný program vzdáleného prostředí shell je vyžadován pro dělené databázové systémy. Databázové systémy DB2 podporují následující obslužné programy vzdáleného prostředí shell:
	- **rsh**
	- **ssh**

Při výchozím nastavení databázové systémy DB2 používají prostředí **rsh** při spouštění příkazů ve vzdálených uzlech s produktem DB2, například při spouštění vzdálené databázové oblasti produktu DB2. Chcete-li používat výchozí nastavení databázového systému DB2, musí být instalován balík rsh-server (informace naleznete v následující tabulce). Další informace o prostředí shellu **rsh** a **ssh** jsou k dispozici v Informačním centru DB2.

Pokud se rozhodnete používat obslužný program vzdáleného prostředí shell **rsh**, musí být instalován a spuštěn také démon **inetd** (nebo **xinetd**). Pokud se rozhodnete používat

<span id="page-18-0"></span>obslužný program vzdáleného prostředí shell ssh, je nutné ihned po dokončení instalace produktu DB2 nastavit komunikační proměnnou **DB2RSHCMD**. Není-li proměnná registru nastavena, bude použita technologie **rsh**.

v Pro dělené databázové systémy je vyžadován balík podpory souborového systému NFS nfs-utils.

Před pokračováním v nastavování databázového systému DB2 by měly být instalovány a konfigurovány všechny vyžadované balíky. Obecné informace o systému Linux naleznete v dokumentaci k příslušné distribuci systému Linux.

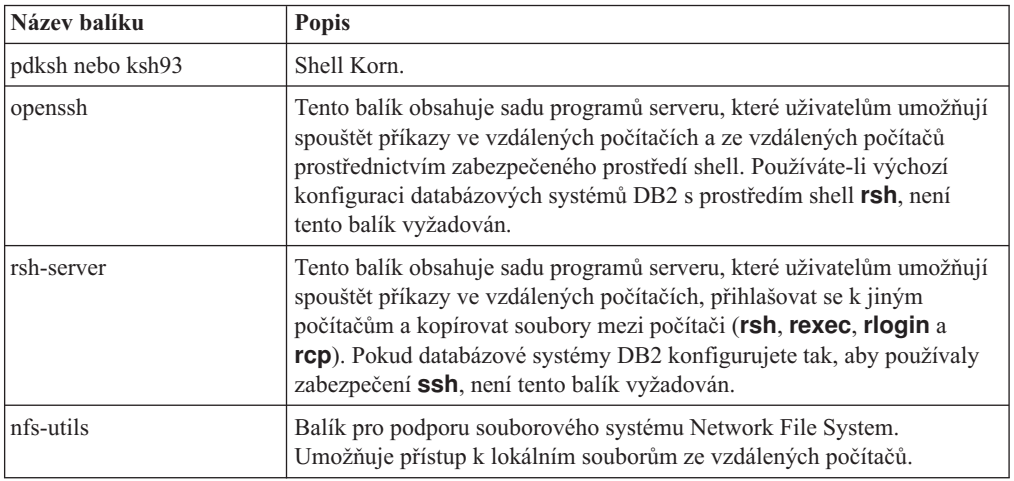

Požadavky na balíky pro systém SUSE Linux

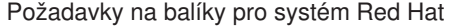

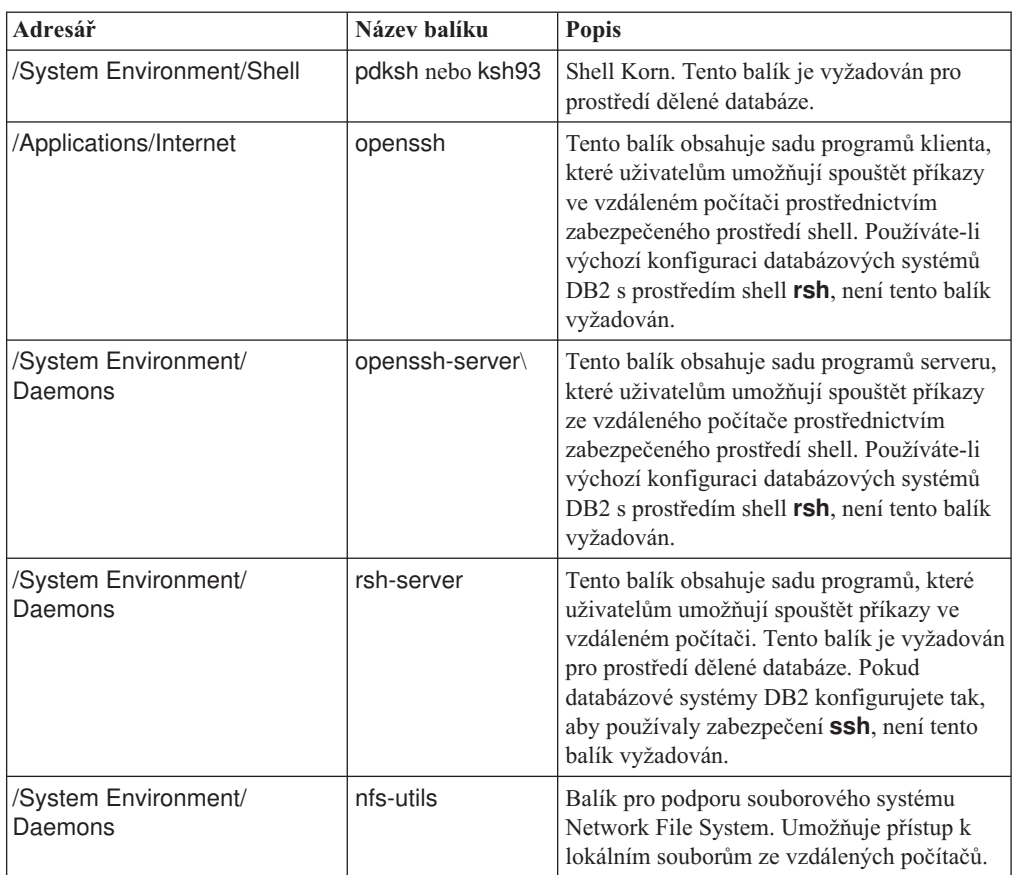

## <span id="page-19-0"></span>**Softwarové aspekty**

- v (Klient a server) Pokud máte v úmyslu používat ověřování Kerberos, nainstalujte podporu ověřování Kerberos Linux krb5 pomocí balíků ověřování Kerberos v operačním systému.
- v K zobrazení nápovědy online a ke spuštění modulu Začínáme s produktem DB2 (**db2fs**) je vyžadován jeden z následujících prohlížečů:
	- Firefox 3.0 a novější
	- Google Chrome
	- $-$  Safari 4.0
- v Software X Window System s grafickým uživatelským rozhraním je povinný v následujících případech:
	- Pomocí Průvodce nastavením DB2 se chystáte nainstalovat databázový produkt DB2 v operačním systému Linux nebo
	- Chcete použít grafické nástroje DB2 pro systém Linux pro x86 a Linux v prostředí AMD 64/EM64T.
- v Technologie Micro Focus neposkytuje podporu žádnému ze svých produktů kompilátoru jazyku COBOL v systému SLES 11.

## **Aspekty zesíleného zabezpečení systému Linux**

Pokud je u systémů RHEL povoleno zesílené zabezpečení Security-enhanced Linux (SELinux) a přitom je aktivní režim vynucení, instalační program může z důvodu omezení SELinux selhat.

Instalaci systému SELinux a provoz v režimu vynucení lze ověřit jedním z následujících způsobů:

- Zkontrolujte soubor /etc/sysconfig/selinux.
- v Zadejte příkaz **sestatus**.
- Zkontrolujte soubor /var/log/messages, zda obsahuje poznámky SELinux.

Systém SELinux lze zakázat jedním z následujících způsobů:

- v Nastavte jej v povolujícím režimu a spuste příkaz **setenforce 0** jako uživatel superuser.
- Upravte soubor / etc/sysconfig/selinux a restartujte počítač.

Pokud je databázový produkt DB2 úspěšně nainstalován v systému RHEL, procesy DB2 budou pracovat v neomezené doméně. Chcete-li procesy DB2 přiřadit jejich vlastním doménám, upravte příslušné pravidlo. Ukázkové pravidlo SELinux najdete v adresáři sqllib/samples.

## **Aspekty centralizované správy uživatelů (Linux)**

V prostředích obsahujících zabezpečovací software je třeba zvážit některé aspekty instalace.

**Poznámka:** V rámci instalace DB2 nelze aktualizovat ani vytvářet uživatele a skupiny, pokud jsou jejich údaje řízeny z vnějšku daného operačního systému. K řízení údajů uživatelů a skupin z vnějšku operačního systému lze například použít službu LDAP.

**Poznámka:** Funkce NIS (Network Information Services) a NIS+ (Network Information Services Plus) jsou počínaje produktem DB2 verze 9.1 s opravnou sadou FixPack 2 zamítnuty. Podpora těchto funkcí může být v některé z budoucích verzí zrušena. Doporučeným řešením služeb centralizované správy uživatelů je protokol LDAP (Lightweight Directory Access Protocol).

Pokud je při vytvoření instance bez přítomnosti komponenty zabezpečení vytvořen administrační server databází (DAS), je seznam skupin vlastníka instance upraven tak, aby zahrnoval seznam primární skupiny uživatele serveru DAS. Pokud program vytvářející instanci nemůže změnit tyto vlastnosti, ohlásí tuto skutečnost. Zpráva s varováním obsahuje potřebné informace, na základě kterých bude možné provést změny ručně.

Tyto aspekty je třeba vzít v úvahu u všech prostředí, v nichž externí zabezpečovací program nepovolí instalačnímu programu produktu DB2 nebo programům vytvářejícím instanci změnit charakteristiky uživatele.

<span id="page-22-0"></span>**Část 2. Instalace produktu DB2**

# <span id="page-24-0"></span>**Kapitola 4. Instalace databázových serverů DB2 pomocí Průvodce nastavením DB2 (Windows)**

Tato úloha popisuje spuštění Průvodce nastavením DB2 v systému Windows. Průvodce nastavením DB2 slouží k definování instalace a instalaci databázového produktu DB2 do systému.

## **Než začnete**

Před spuštěním Průvodce nastavením DB2 musí být splněny následující předpoklady:

- Zkontrolujte, že váš systém splňuje požadavky na instalaci, paměť a disk.
- v Pokud máte v úmyslu použít protokol LDAP k registraci serveru DB2 ve službě Active Directory operačních systémů Windows, rozšiřte schéma adresářů ještě před instalací, jinak bude třeba provést registraci uzlu a katalogizaci databází ručně. Další informace naleznete v tématu "Rozšíření schématu Active Directory pro adresářové služby LDAP (Windows)".
- v K provedení instalace musíte mít uživatelský účet s oprávněním lokálního administrátora s doporučenými uživatelskými právy. U databázových serverů DB2, kde lze pro uživatele instance DB2 a server DAS použít účet LocalSystem a kde není používána funkce dělení databáze, stačí k provedení instalace neadministrátorský účet se zvýšenými oprávněními.

**Poznámka:** Bude-li instalace produktu provedena z účtu jiného uživatele než administrátora, je nutné před pokusem o instalaci databázového produktu DB2 instalovat běhovou knihovnu VS2010. Je třeba, aby byla běhová knihovna VS2010 v operačním systému nainstalována již před instalací databázového produktu DB2. Běhová knihovna VS2010 je k dispozici ke stažení na webu běhových knihoven společnosti Microsoft. Existují dvě verze knihovny. Pro 32bitové systémy zvolte soubor vcredist\_x86.exe a pro 64bitové systémy soubor vcredist\_x64.exe.

- v Ačkoli tento krok není povinný, doporučuje se zavřít všechny programy, aby mohl instalační program aktualizovat soubory v počítači bez nutnosti nového zavedení systému.
- Instalace produktů DB2 z virtuální jednotky či z nenamapované síťové jednotky (jako je například jednotka *\\hostname\sharename* v Průzkumníku systému Windows) není podporována. Před pokusem o instalování produktů DB2 je třeba síťový disk namapovat na písmeno jednotky systému Windows (například Z:).

#### Omezení

- v V jednom uživatelském učtu nemůže být spuštěna více než jedna instance Průvodce nastavením DB2.
- v Název kopie produktu DB2 ani název instance nemohou začínat číslicí.Název kopie produktu DB2 je omezen na 64 anglických znaků ze sad A-Z, a-z a 0-9.
- v Název kopie produktu DB2 i název instance musí být v rámci kopií produktu DB2 jedinečné.
- v Použití funkcí XML je omezeno na databáze s jedinou databázovou oblastí.
- v Je-li nainstalován některý z následujících produktů, nelze do stejné cesty nainstalovat žádný další databázový produkt DB2:
	- IBM Data Server Runtime Client
	- IBM Data Server Driver Package
	- *Informační centrum DB2*
- v Do polí Průvodce nastavením DB2 nelze zadat jiné než anglické znaky.

v Je-li v operačním systému Windows Vista nebo Windows 2008 nebo novějším povoleno rozšířené zabezpečení, mohou lokální příkazy a aplikace produktu DB2 spouštět pouze uživatelé patřící do skupiny DB2ADMNS nebo DB2USERS. Důvodem je, že funkce rozšířeného zabezpečení (řízení přístupu uživatelů) omezuje oprávnění, která mají lokální administrátoři při výchozím nastavení. Uživatelé nepatřící do jedné z uvedených dvou skupin nebudou mít přístup ke čtení k lokální datům konfigurace a aplikací produktu DB2.

### **Postup**

Chcete-li spustit Průvodce nastavením DB2, postupujte takto:

- 1. Přihlaste se do systému pomocí lokálního administrátorského účtu, který jste definovali pro instalaci produktu DB2.
- 2. Pokud máte disk DVD databázového produktu DB2, vložte jej do příslušné jednotky. Je-li povolena funkce automatického spuštění, spustí se automaticky Příruční panel nastavení DB2. Nedojde-li k automatickému spuštění, přejděte na disk DVD databázového produktu DB2 pomocí Průzkumníka systému Windows a poklepáním na ikonu **setup** spuste Příruční panel instalace DB2.
- 3. Pokud jste databázový produkt DB2 stáhli z webu Passport Advantage, spusť te spustitelný soubor a rozbalte instalační soubory databázového produktu DB2. Pomocí Průzkumníka systému Windows přejděte do instalačních souborů databázového produktu DB2 a poklepáním na ikonu **setup** spuste Příruční panel instalace DB2.
- 4. Na příručním panelu Nastavení DB2 se můžete seznámit s požadavky instalace a s poznámkami k verzi, nebo můžete přejít přímo k instalaci. Pokud chcete, přečtěte si aktuální poznámky k verzi a předpoklady instalace.
- 5. Klepněte na tlačítko **Instalace produktu**. Otevře se okno Instalace produktu se seznamem produktů, které lze instalovat.

Nejsou-li v počítači dosud nainstalovány žádné databázové produkty DB2, spuste instalaci klepnutím na tlačítko **Instalovat nový**. Instalací vás budou provázet výzvy Průvodce nastavením DB2.

Pokud je již v počítači nainstalován alespoň jeden databázový produkt DB2, máte následující možnosti:

- v Chcete-li vytvořit novou kopii produktu DB2, klepněte na volbu **Instalovat nový**.
- v Klepnutím na volbu **Pracovat s existujícím** můžete aktualizovat existující kopii produktu DB2, přidat funkce do existující kopie produktu DB2, upgradovat existující kopii produktu DB2 verze 9.5 a verze 9.7 nebo nainstalovat doplňkový produkt.
- 6. Průvodce nastavením DB2 zjistí jazyk systému a spustí instalační program v tomto jazyce. Pro zbývající kroky instalace je k dispozici kontextová nápověda. Chcete-li vyvolat kontextovou nápovědu, klepněte na tlačítko **Nápověda** nebo stiskněte klávesu **F1**. Instalaci můžete kdykoli ukončit klepnutím na tlačítko **Storno**.
- 7. Ukázkové panely vás při použití Průvodce nastavením DB2 provedou procesem instalace. Další informace naleznete prostřednictvím souvisejících odkazů.

## **Výsledky**

Databázový produkt DB2 bude standardně nainstalován do adresáře *Program\_Files*\IBM\ sqllib, kde *Program\_Files* označuje umístění adresáře Program Files.

Při instalaci do systému, v němž je tento adresář již použit, bude k instalační cestě databázového produktu DB2 přidána přípona \_*xx*, kde *xx* je číselná hodnota začínající od 01 a zvyšující se s každou další nainstalovanou kopií produktu DB2.

V případě potřeby můžete také zadat vlastní instalační cestu databázového produktu DB2.

## **Jak pokračovat dále**

- Ověřte instalaci.
- Proveďte požadované poinstalační úlohy.

Informace o chybách zjištěných během instalace naleznete v souboru s protokolem instalace, který je umístěn v adresáři My Documents\DB2LOG\. Soubor s protokolem používá následující formát: DB2-*Zkratka\_produktu*-*Datum\_Čas*.log, např. DB2-ESE-Tue Apr 04 17\_04\_45 2012.log.

Pokud se jedná o novou instalaci produktu DB2 v 64bitovém operačním systému Vista a budete používat 32bitového poskytovatele rozhraní OLE DB, je třeba ručně registrovat knihovnu DLL IBMDADB2. K registraci knihovny DLL slouží následující příkaz: c:\windows\SysWOW64\regsvr32 /s c:\*Program\_Files*\IBM\SQLLIB\bin\ibmdadb2.dll

, kde parametr *Program\_Files* reprezentuje umístění adresáře Program Files.

Chcete-li mít z databázového produktu DB2 přístup k dokumentaci k produktům DB2 umístěné v lokálním počítači nebo v jiném počítači ve stejné síti, je třeba nainstalovat *Informační centrum DB2*. *Informační centrum DB2* obsahuje dokumentaci k databázovému systému DB2 a k souvisejícím produktům DB2. Informace o produktu DB2 jsou standardně načítány z webu, pokud není k dispozici lokální instalace *Informačního centra DB2*.

Produkt IBM Data Studio lze nainstalovat spuštěním Průvodce nastavením DB2.

#### **Mezní hodnoty paměti produktů DB2 Express Edition a DB2 Workgroup Server Edition**

Při instalaci produktu DB2 Express Edition je maximální povolená velikost paměti pro instanci 4 GB.

Při instalaci produktu DB2 Workgroup Server Edition je maximální povolená velikost paměti pro instanci 64 GB.

Množství paměti alokované pro instanci je určeno konfiguračním parametrem správce databází **INSTANCE\_MEMORY**.

#### **Důležité poznámky týkající se upgradu z verze 9.5 nebo 9.7:**

v Správce automatického vyladění paměti nemůže zvýšit celkový limit paměti pro instance nad mezní hodnotu danou licencí.

# <span id="page-28-0"></span>**Kapitola 5. Instalace serverů DB2 pomocí Průvodce nastavením DB2 (Linux)**

Tato úloha popisuje spuštění Průvodce nastavením DB2 v operačních systémech Linux. Průvodce nastavením DB2 slouží k definování předvoleb instalace a k instalaci databázového produktu DB2 do systému.

## **Než začnete**

Před spuštěním Průvodce nastavením DB2 musí být splněny následující předpoklady:

- Zkontrolujte, že váš systém splňuje požadavky na instalaci, paměť a disk.
- v Zkontrolujte, zda je instalován podporovaný prohlížeč.
- v Databázový server DB2 lze nainstalovat prostřednictvím uživatelského účtu s oprávněním root nebo účtu bez oprávnění root. Další informace o instalaci bez oprávnění uživatele root naleznete v tématu "Přehled instalace bez oprávnění uživatele root (Linux a UNIX)" v příručce *Instalace serverů DB2*.
- v Musí být k dispozici obraz databázového produktu DB2. Obraz instalace produktu DB2 získáte zakoupením fyzického nosiče DVD databázového produktu DB2 nebo stažením obrazu instalace z webu Passport Advantage.
- v Pokud instalujete jinou než anglickou verzi databázového produktu DB2, je třeba mít příslušné balíky jazykové podpory.
- v Průvodce nastavením DB2 je grafický instalační program. Chcete-li v počítači spustit Průvodce nastavením DB2, musí v něm být nainstalován software typu X Windows schopný vykreslit grafické uživatelské rozhraní. Zkontrolujte, zda je server X Windows spuštěn. Zkontrolujte, že jste správně exportovali displej. Příklad: export DISPLAY=9.26.163.144:0.
- v Pokud je v daném prostředí použit zabezpečovací software, je nutné před spuštěním Průvodce nastavením DB2 ručně vytvořit vyžadované uživatelské účty DB2.

Omezení

- v V jednom uživatelském učtu nemůže být spuštěna více než jedna instance Průvodce nastavením DB2.
- v Použití funkcí XML je omezeno na databáze definované s kódovou sadou UTF-8 a obsahující pouze jednu databázovou oblast.
- v Do polí Průvodce nastavením DB2 nelze zadat jiné než anglické znaky.
- v Na platformě HP-UX 11i verze 2 v systémech HP Integrity Series s procesory Itanium nelze přistupovat k uživatelům vytvořeným pomocí Průvodce nastavením vlastníka instance DB2, chráněného uživatele nebo administračního serveru DB2 pomocí hesla zadaného v průvodci nastavením produktu DB2. Po dokončení průvodce nastavením je nutné pro tyto uživatel obnovit heslo. Tato změna neovlivní vytvoření administračního serveru DB2 nebo instance pomocí průvodce nastavení a není tedy nutné administrační server DB2 nebo instanci znovu vytvořit.

## **Postup**

Chcete-li spustit Průvodce nastavením DB2, postupujte takto:

1. Pokud máte k dispozici fyzický disk DVD databázového produktu DB2, zadáním následujícího příkazu přejděte do adresáře, k němuž je připojen disk DVD s databázovým produktem DB2:

cd /*dvdrom*

kde /*dvdrom* reprezentuje bod připojení disku DVD databázového produktu DB2.

- 2. Pokud jste stáhli obraz databázového produktu DB2, je třeba soubor s produktem dekomprimovat a rozbalit archiv TAR.
	- a. Extrahujte soubor produktu:

gzip -d *produkt*.tar.gz

kde *produkt* je název stahovaného produktu.

b. Rozbalte archiv TAR obsahující soubor s produktem:

#### **Operační systémy Linux** tar -xvf *produkt*.tar

kde *produkt* je název stahovaného produktu.

c. Změňte adresář:

cd ./*produkt*

kde *produkt* je název stahovaného produktu.

**Poznámka:** Pokud jste stáhli balík jazykové podpory, rozbalte jej pomocí příkazu untar do téhož adresáře. Podadresáře (například ./nlpack) tak budou vytvořeny ve stejném nadřazeném adresáři a instalační program bude moci najít obrazy instalace automaticky bez zobrazení výzvy.

- 3. Zadáním příkazu **./db2setup** v adresáři, kde je umístěn obraz databázového produktu, spust'te Průvodce nastavením DB2.
- 4. Otevře se okno Příruční panel nastavení IBM DB2. Z tohoto okna můžete zobrazit předpoklady instalace či poznámky k verzi, nebo přistoupit přímo k instalaci. Je možné si přečíst aktuální poznámky k verzi a předpoklady instalace.
- 5. Klepněte na tlačítko **Instalace produktu**. Otevře se okno **Instalace produktu** se seznamem produktů, které lze instalovat.

Zahajte instalaci klepnutím na volbu **Instalovat nový**. Instalací vás budou provázet výzvy Průvodce nastavením DB2.

6. Ukázkové panely vás při použití Průvodce nastavením DB2 dovedou k procesu instalace. Další informace naleznete prostřednictvím souvisejících odkazů.

Po spuštění instalace postupujte jednotlivými instalačními panely Průvodce nastavením DB2 a proveď te nastavení voleb. Ke zbývajícím krokům instalace je k dispozici nápověda. Chcete-li vyvolat kontextovou nápovědu, klepněte na tlačítko **Nápověda** nebo stiskněte klávesu F1. Instalaci můžete kdykoli ukončit klepnutím na tlačítko **Storno**.

### **Výsledky**

Instalace databázového produktu DB2 uživatelů bez oprávnění root jsou vždy umístěny do adresáře *\$HOME*/sqllib, kde položka *\$HOME* představuje domovský adresář daného uživatele bez oprávnění root.

Instalace databázového produktu DB2 uživatelů s oprávněním root jsou standardně umístěny do :

**Linux** /opt/ibm/db2/verze 10.1

Při instalaci do systému, v němž je tento adresář již použit, bude k instalační cestě databázového produktu DB2 přidána přípona *\_xx*, kde *\_xx* je číselná hodnota začínající od 01 a zvyšující se s každou další nainstalovanou kopií produktu DB2.

V případě potřeby můžete také zadat vlastní instalační cestu databázového produktu DB2.

Pro instalační cesty DB2 mohou platit následující pravidla:

- Může obsahovat malá písmena (a–z), velká písmena (A–Z) a znak podtržítka ( $\Box$ ).
- v Její délka nesmí překročit 128 znaků.
- Nesmí obsahovat znak mezery.
- Nesmí obsahovat znaky mimo anglickou abecedu.

Soubory žurnálu pro instalaci jsou následující:

- v Soubor žurnálu pro nastavení produktu DB2. Do tohoto souboru jsou ukládány všechny informace o instalaci produktu DB2, včetně chyb.
	- V případě instalací uživatelů s oprávněním root má soubor žurnálu nastavení produktu DB2 název db2setup.log.
	- V případě instalací uživatelů bez oprávnění root má soubor žurnálu nastavení produktu DB2 název db2setup\_*jméno\_uživatele*.log, kde *jméno\_uživatele* je ID uživatele bez oprávnění root, pod kterým byla instalace provedena.
- Soubor protokolu chyb produktu DB2. Do tohoto souboru jsou zaznamenávány všechny chybové výstupy vrácené modulem jazyka Java (například výjimky a informace o nich).
	- V případě instalací uživatelů s oprávněním root má soubor protokolu chyb produktu DB2 název db2setup.err.
	- V případě instalací uživatelů bez oprávnění root má soubor protokolu chyb produktu DB2 název db2setup\_*jméno\_uživatele*.err, kde *jméno\_uživatele* je ID uživatele bez oprávnění root, pod kterým byla instalace provedena.

Tyto soubory žurnálu jsou standardně umístěny v adresáři /tmp. Umístění souborů žurnálů můžete změnit.

Soubor db2setup.his se již nepoužívá. Namísto něj instalační program produktu DB2 uloží kopii souboru žurnálu nastavení DB2 v adresáři DB2\_DIR/install/logs/ a přejmenuje jej na db2install.history. Pokud tento název již existuje, instalační program produktu DB2 použije název db2install.history.*xxxx*, kde *xxxx* je číslo v rozsahu 0000-9999 podle počtu instalací v daném počítači.

Pro každou kopii instalace existuje samostatný seznam souborů historie. Je-li některá kopie instalace odebrána, budou spolu s ní odebrány i soubory historie umístěné v příslušné instalační cestě. Akce kopírování se provádí téměř na konci instalace a v případě zastavení nebo předčasného ukončení programu před dokončením instalace nebude soubor historie vytvořen.

#### **Jak pokračovat dále**

- Ověřte instalaci.
- Proveďte požadované poinstalační úlohy.

Produkt IBM Data Studio lze nainstalovat spuštěním Průvodce nastavením DB2.

Balíky jazykové podpory lze také instalovat spuštěním příkazu **./db2setup** z adresáře, kde je balík jazykové podpory umístěn, po provedení instalace databázového produktu DB2.

Chcete-li mít v systému Linux x86 z databázového produktu DB2 přístup k dokumentaci k produktům DB2 umístěné v lokálním počítači nebo v jiném počítači ve stejné síti, je nutné nainstalovat *Informační centrum DB2*. *Informační centrum DB2* obsahuje dokumentaci k databázovému systému DB2 a k souvisejícím produktům DB2.

#### **Mezní hodnoty paměti produktů DB2 Express Edition a DB2 Workgroup Server Edition**

Při instalaci produktu DB2 Express Edition je maximální povolená velikost paměti pro instanci 4 GB.

Při instalaci produktu DB2 Workgroup Server Edition je maximální povolená velikost paměti pro instanci 64 GB.

Množství paměti alokované pro instanci je určeno konfiguračním parametrem správce databází **INSTANCE\_MEMORY**.

#### **Důležité poznámky týkající se upgradu z verze 9.5 nebo 9.7:**

- v Pokud konfigurace paměti pro databázový produkt DB2 verze 9.5 nebo 9.7 překročí povolený limit, může se stát, že databázový produkt DB2 nebude po upgradu na aktuální verzi možné spustit.
- v Správce automatického vyladění paměti nemůže zvýšit celkový limit paměti pro instance nad mezní hodnotu danou licencí.

<span id="page-32-0"></span>**Část 3. Ověření instalace**

## <span id="page-34-0"></span>**Kapitola 6. Ověření instalace pomocí příkazového procesoru (CLP)**

Instalaci můžete ověřit vytvořením vzorové databáze SAMPLE spuštěním příkazu SQL pro načtení ukázkových dat.

### **Než začnete**

- v V systému musí být nainstalována komponenta vzorové databáze SAMPLE uvedená ve výběru funkcí, která je součástí typické instalace.
- v Musíte pracovat jako uživatel s oprávněním SYSADM.

#### **Postup**

Chcete-li ověřit instalaci, postupujte takto:

- 1. Přihlaste se do systému pomocí uživatelského účtu s oprávněním SYSADM.
- 2. Zadáním příkazu **db2start** spust<sup>t</sup>e správce databází.
- 3. Zadáním příkazu **db2sampl** vytvořte vzorovou databázi SAMPLE.

Zpracování tohoto příkazu může trvat několik minut. Nezobrazí se žádná zpráva o dokončení. Proces je dokončen, jakmile se opět zobrazí kurzor příkazového řádku.

Vzorová databáze SAMPLE je po vytvoření automaticky katalogizována s aliasem databáze SAMPLE.

4. Připojte se k databázi SAMPLE, načtěte seznam všech zaměstnanců pracujících v oddělení 20 a obnovte databázové připojení. V příkazovém procesoru (CLP) zadejte následující příkazy:

```
connect to sample
select * from staff where dept = 20
connect reset
```
Výstup by měl vypadat přibližně následovně:

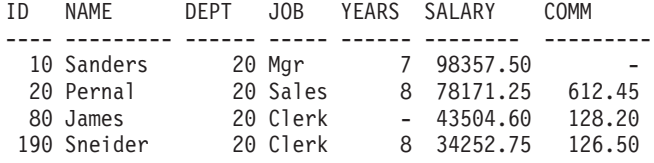

4 record(s) selected.

## **Jak pokračovat dále**

Po ověření instalace můžete vzorovou databázi SAMPLE odebrat a uvolnit tak prostor na disku. Chcete-li zrušit databázi SAMPLE, zadejte příkaz **db2 drop database sample**.
## **Kapitola 7. Položky hlavní nabídky pro nástroje DB2 tools (Linux)**

Po instalaci můžete do hlavní nabídky přidat několik nástrojů DB2.

V operačních systémech Linux lze do hlavní nabídky přidat následující nástroje DB2:

- kontrola aktualizací produktu DB2
- Příkazový procesor (CLP)
- Příkazový procesor Plus (CLPPlus)
- v Začínáme s produktem DB2

Tyto nástroje DB2 lze do hlavní nabídky přidat automaticky nebo ručně. Položky hlavní nabídky jsou automaticky vytvořeny při spuštění libovolného z následujících příkazů DB2:

- db<sub>2icrt</sub>
- v **db2iupdt**
- db2nrcfg
- db2nrupdt.

Příkazy **db2icrt** a **db2iupdt** musí spustit uživatel root. Příkazy **db2nrcfg** a **db2nrupdt** slouží pro instalace bez oprávnění uživatele root a jsou spouštěny vlastníkem instance.

Je možné, že se položky nabídky zobrazí až po restartování pracovní plochy.

Položky hlavní nabídky jsou automaticky odebrány při spuštění libovolného z následujících příkazů:

- **db2** deinstall (odebere pouze položky nabídky pro instance DB2 bez oprávnění uživatele root při odebírání instalace bez oprávnění uživatele root)
- v **db2idrop**.

Položky hlavní nabídky lze dále vytvořit či odebrat ručně spuštěním následujících příkazů:

- v **db2addicons** − přidání položek nabídky;
- v **db2rmicons** − odebrání položek nabídky.

Před spuštěním příkazu **db2addicons** je třeba, aby bylo prostředí instance DB2 nastaveno na aktuálního uživatele. K nastavení prostředí instance slouží následující příkazy: *domovský\_adresář\_instance*/sqllib/db2profile (pro uživatele prostředí Bourne shell a Korn), nebo *domovský adresář instance*/sqllib/db2chsrc (pro uživatele prostředí C shell), přičemž parametr *domovský\_adresář\_instance* označuje domovský adresář vlastníka instance.

**Část 4. Poskytování licencí produktu DB2**

## **Kapitola 8. Soubory licencí DB2**

S databázovými produkty DB2 souvisejí dva typy licenčních souborů: *základní licenční klíče* a *úplné licenční klíče*. Tyto licenční klíče jsou uloženy v souborech neformátovaného textu, které se obvykle nazývají *soubory licencí* nebo *licenční certifikáty*.

"Základní" licence neposkytuje žádná užívací práva. Je obsažena na instalačním médiu databázového produktu DB2 a použije se automaticky v rámci procesu instalace. Příklad: Soubor db2ese.lic je souborem základní licence pro produkt DB2 Enterprise Server Edition.

Licenční klíče jsou vyžadovány pro všechny databázové produkty DB2 (včetně produktu DB2 Connect) a pro všechny volitelné komponenty databázového systému. Licenční klíč je umístěn v adresáři /db2/license aktivačního disku CD, který je dodáván mezi instalačními médii produktu. Příklad: Soubor db2ese\_u.lic tvoří licenční klíč a nachází se na disku CD *DB2 Enterprise Server Edition for Linux, UNIX, and Windows - Authorized User Single Install Option Activation*. Licenční klíče standardně nejsou používány během instalace databázového produktu DB2. Pro následující produkty však neexistuje aktivační disk CD a jejich licence je proto automaticky použita během procesu instalace: DB2 Express-C a DB2 Connect Personal Edition.

Seznam souborů licencí naleznete v tabulce [Tabulka 3 na stránce 36.](#page-41-0)

Obecně lze licence k databázovým produktům DB2 zakoupit buď na procesor (s cenami stanovenými podle hodnotových jednotek procesorů PVU), nebo na autorizovaného uživatele. Pro produkty DB2 Express Edition a DB2 Workgroup Server Edition jsou k dispozici také poplatkové metriky serveru LUV a soketu LU. Výjimku představuje produkt DB2 Storage Optimization Feature. Lze jej totiž zakoupit pouze podle jednotky PVU (a pouze v případě, že je základní databázový systém rovněž licencován podle počtu jednotek PVU).

Pokud jste zakoupili databázový produkt DB2 spolu s komponentami, jejichž ceny se stanovují zvlášť, použijte více licenčních klíčů. Každému databázovému produktu DB2 a komponentě DB2 bude náležet vlastní licenční klíč. Všechny komponenty musí být získány na základě stejné poplatkové metriky jako základní databázový produkt DB2. Příklad: Zakoupíte-li produkt DB2 Enterprise Server Edition s licencí podle počtu procesorů, je třeba komponentu DB2 Performance Optimization Feature zakoupit stejným způsobem.

Pokud jste si databázový produkt DB2 nebo komponentu stáhli z některého z níže uvedených webů a nemáte k dispozici aktivační disk CD, získáte licenční klíče následujícím způsobem:

- v Passport Advantage: Obraz aktivačního disku CD můžete získat z webu Passport Advantage: [http://www.ibm.com/software/lotus/passportadvantage/.](http://www.ibm.com/software/lotus/passportadvantage/) Při použití webu Passport Advantage je nutné stáhnout obraz aktivačního disku CD pro každou komponentu a produkt samostatně.
- v PartnerWorld: Vyžádejte si odpovídající licenční klíč u společnosti PartnerWorld. Další informace naleznete na webu PartnerWorld: [http://www.ibm.com/partnerworld/](http://www.ibm.com/partnerworld/pwhome.nsf/weblook/index_pub.html) [pwhome.nsf/weblook/index\\_pub.html](http://www.ibm.com/partnerworld/pwhome.nsf/weblook/index_pub.html)
- v Centrální webové servery podpory a oprav systému DB2: Pokud jste nezakoupili licenční klíč, obrať te se na obchodního zástupce společnosti IBM.

Po získání vhodných licenčních klíčů použijte tyto klíče dříve, než začnete pracovat s databázovým produktem DB2. Použití licenčního klíče se označuje také jako registrace licenčního klíče nebo přidání licence. Po registraci licenčního klíče pro databázové produkty <span id="page-41-0"></span>DB2 můžete sledovat a rozlišovat databázové produkty DB2 a jejich komponenty nainstalované v systému. Licenční podmínky pro databázový produkt DB2 naleznete na adrese [http://www.ibm.com/software/sla.](http://www.ibm.com/software/sla)

Správa licencí pro databázové produkty nebo funkce DB2 je prováděna pomocí příkazu nástroje pro správu licencí **db2licm**.

| Název souboru licence                   | Produkt nebo funkce databáze DB2                                                                        |  |
|-----------------------------------------|----------------------------------------------------------------------------------------------------|--|
| db2aese_c.lic                           | DB2 Advanced Enterprise Server Edition (volba<br>CPU)                                                   |  |
| db <sub>2</sub> aese u.lic              | DB2 Advanced Enterprise Server Edition (volba<br>jednotlivé instalace autorizovaným uživatelem)         |  |
| db2conpe.lic                            | DB2 Connect Personal Edition (klientská zařízení)                                                       |  |
| db <sub>2</sub> consv as.lic            | DB2 Connect Application Server Edition (volba<br>procesoru)                                             |  |
| db2consv_ee.lic                         | DB2 Connect Enterprise Edition (volba uživatele)                                                        |  |
| db <sub>2</sub> consv is.lic            | DB2 Connect Unlimited Edition for System i<br>(spravovaný procesor)                                     |  |
| db <sub>2</sub> consv <sub>zs.lic</sub> | DB2 Connect Unlimited Edition for System z<br>(server hostitele a MSU)                                  |  |
| db2dede.lic                             | IBM Database Enterprise Developer Edition                                                               |  |
| db2dpf.lic                              | DB2 Database Partitioning Feature                                                                       |  |
| db2dsf.lic                              | funkce DB2 pureScale                                                                                    |  |
| db2ese_c.lic                            | DB2 Enterprise Server Edition (volba CPU)                                                               |  |
| db2ese_u.lic                            | DB2 Enterprise Server Edition (volba jednotlivé<br>instalace autorizovaným uživatelem)                  |  |
| db <sub>2exp</sub> c.lic                | DB2 Express Edition (volba CPU)                                                                         |  |
| db2exp_s.lic                            | DB2 Express Edition (volba serveru)                                                                     |  |
| db2exp_sftl.lic                         | DB2 Express Edition (volba serveru, licence na<br>dobu určitou)                                         |  |
| db2exp_u.lic                            | DB2 Express Edition (volba jednotlivé instalace<br>autorizovaným uživatelem)                            |  |
| db2exp_uftl.lic                         | DB2 Express Edition (volba jednotlivé instalace<br>autorizovaným uživatelem, licence na pevnou<br>dobu) |  |
| db2expc_uw.lic                          | DB2 Express-C (bez záruky)                                                                              |  |
| db <sub>2so.lic</sub>                   | DB2 Storage Optimization Feature                                                                        |  |
| db2wse_c.lic                            | DB2 Workgroup Server Edition (volba CPU)                                                                |  |
| db2wse_sk.lic                           | DB2 Workgroup Server Edition (volba soketu LU)                                                          |  |
| db2wse_u.lic                            | DB2 Workgroup Server Edition (volba jednotlivé<br>instalace autorizovaným uživatelem)                   |  |
| bwdb2.lic                               | Funkce Base Warehouse pro produkt DB2 (volba<br>jednotky PVU)                                           |  |
| ewdb2.lic                               | Funkce Enterprise Warehouse pro produkt DB2<br>(volba jednotky PVU)                                     |  |
| iwaee c.lic                             | IBM InfoSphere Warehouse Advanced Enterprise<br>Edition (volba jednotky PVU)                            |  |

*Tabulka 3. Soubory licencí DB2*

| Název souboru licence | Produkt nebo funkce databáze DB2                                                                          |
|-----------------------|----------------------------------------------------------------------------------------------------|
| iwaee_tb.lic          | IBM InfoSphere Warehouse Advanced Enterprise<br>Edition (terabajtová volba)                               |
| iwadp_tb.lic          | IBM InfoSphere Warehouse Advanced<br>Departmental Edition (terabajtová volba)                             |
| iwdp_sk.lic           | IBM InfoSphere Warehouse Departmental Edition<br>(volba soketu LU)                                        |
| iwebe lic             | IBM InfoSphere Warehouse Enterprise Base<br>Edition (volba jednotky PVU)                                  |
| iwde.lic              | IBM InfoSphere Warehouse Developer Edition                                                                |
| iwdp_tb.lic           | InfoSphere Warehouse Departmental Edition<br>(terabajtová volba)                                          |
| iwdp_u.lic            | IBM InfoSphere Warehouse Departmental Edition<br>(volba jednotlivé instalace autorizovaným<br>uživatelem) |
| iwee.lic              | IBM InfoSphere Warehouse Enterprise Edition<br>(volba jednotky PVU)                                       |
| iwee tb.lic           | InfoSphere Warehouse Enterprise Edition<br>(terabajtová volba)                                            |
| sam32.lic             | IBM Tivoli System Automation for<br>Multiplatforms (SA MP)                                                |
| isfs.lic              | InfoSphere Federation Server                                                                              |
| isfs_d.lic            | InfoSphere Federation Server Developer Edition                                                            |
| isrs.lic              | InfoSphere Replication Server                                                                             |
| isrs d.lic            | InfoSphere Replication Server Developer Edition                                                           |
| isep.lic              | InfoSphere Data Event Publisher                                                                           |
| isep_d.lic            | InfoSphere Data Event Publisher Developer<br>Edition                                                      |

*Tabulka 3. Soubory licencí DB2 (pokračování)*

Licenční soubory, jejichž názvy končí příponou \_t.lic, obsahují zkušební licence.

## **Kapitola 9. Registrace licenčního klíče databázového produktu DB2 nebo funkce pomocí příkazu db2licm**

Pomocí příkazu **db2licm** použijte pro daný produkt licenční certifikát (tento proces se také označuje jako registrace licenčního klíče).

#### **Než začnete**

Abyste mohli provést tuto úlohu, musíte mít k dispozici správný soubor licence (\*.lic).

Chcete-li se připojit k serveru z/OS či System i, je třeba zaregistrovat licenční klíč produktu DB2 Connect. (Licenční soubor, například soubor db2conpe.lic, načtěte z distribuce služby Passport Advantage a poté jej zkopírujte do licenčního podadresáře adresáře, do kterého byl ovladač nainstalován.)

Používáte-li produkt DB2 Connect Unlimited Edition for z/OS, využijte licenční klíč založený na serveru. Tento krok zabrání potřebě licenčního klíče založeného na klientovi. Podrobnosti najdete v tématu o aktivaci licenčního klíče pro produkt DB2 Connect Unlimited Edition for System z.

V operačních systémech Windows mohou příkaz **db2licm** s parametrem **-a** použít pouze členové místních skupin administrátorů a zkušených uživatelů.

#### **Postup**

v V operačních systémech Windows lze licenční klíč produktu DB2 zaregistrovat pomocí následujícího příkazu:

*cesta\_k\_instanci\_db2*\bin\db2licm -a *název\_souboru*

kde *cesta\_k\_instanci\_db2* představuje adresář, ve kterém byla vytvořena instance produktu DB2, a *název\_souboru* je úplná cesta a název licenčního souboru, který odpovídá zakoupenému produktu nebo komponentě.

v V operačních systémech Linux lze licenční klíč produktu DB2 zaregistrovat pomocí následujícího příkazu:

*INSTHOME*/sqllib/adm/db2licm -a *název\_souboru*

kde *INSTHOME* reprezentuje domovský adresář vlastníka instance a *název\_souboru* je úplná cesta a název licenčního souboru, který odpovídá zakoupenému produktu nebo komponentě. Příkaz **db2licm** lze nalézt také v cestě, kde je nainstalován databázový produkt DB2. Jedná se například o adresář /opt/ibm/db2/verze 10.1/adm v operačních systémech Linux, pokud byl použit výchozí instalační adresář.

## **Kapitola 10. Kontrola licence produktu DB2**

Ke každému databázovému produktu a funkci DB2 je přidružen licenční klíč. Před použitím funkce nebo databázového produktu DB2 je nutné provést registraci pomocí tohoto licenčního klíče. Chcete-li zkontrolovat dodržování licenčních podmínek, spuste příkaz **db2licm** a vygenerujte sestavu shody.

#### **Informace o této úloze**

**Poznámka:** Pokud jste nainstalovali obraz zkušební verze databázového produktu DB2, bude tento obraz zahrnovat přístup ke všem funkcím dostupným v používaném vydání.

#### **Postup**

- 1. Ujistěte se, že jste zaregistrovali licenční klíče pro nainstalované databázové produkty DB2.
	- a. Zadejte příkaz **db2licm -l**.
	- b. Podívejte se na údaj v poli Typ licence.
		- v Pokud se zobrazuje zpráva Typ licence: "Vývojář", znamená to, že jste daný databázový produkt DB2 získali v rámci balíkuDatabase Enterprise Developer Edition for Linux, UNIX, and Windows. V tom případě mají licenční podmínky balíku IBM Database Enterprise Developer Edition přednost před typickými licenčními podmínkami produktu DB2. licenční podmínky produktu.
		- Vidíte-li zprávu Typ licence: "Omezené použití", znamená to, že jste daný databázový produkt DB2 získali jako součást jiného produktu IBM. V tom případě licenční podmínky nadřazeného produktu mají přednost před typickými licenčními podmínkami pro produkt DB2. licenční podmínky produktu.
		- v Údaj Typ licence: "Licence není registrována" znamená, že byl zaregistrován pouze základní licenční klíč. Měli byste zaregistrovat příslušný úplný licenční klíč pro daný databázový produkt DB2.
- 2. Ujistěte se, že jste zaregistrovali licenční klíče pro funkce produktu DB2.
	- a. Vygenerujte sestavu shody pomocí příkazu **db2licm** nebo dotazu na administrativní pohled ENV\_FEATURE\_INFO.
		- v Chcete-li vygenerovat sestavu shody pomocí příkazu **db2licm**, zadejte následující příkaz:

db2licm -g *název\_souboru*

kde *název\_souboru* je cesta a název souboru, do kterého má být uložen výstup.

- v Chcete-li zobrazit informace o shodě v administrativním pohledu ENV\_FEATURE\_INFO, připojte se k databázi a zadejte následující dotaz: SELECT \* FROM SYSIBMADM.ENV FEATURE INFO
- b. Analyzujte sestavu shody. Pokud nebyl zaregistrován licenční klíč pro použitou funkci produktu DB2, v sestavě shody bude u této funkce uveden text Porušení.

# **Kapitola 11. Aktualizace zkušební licence**

Pokud jste nainstalovali produkt DB2 se zkušební licencí a nyní jej chcete aktualizovat na verzi s plnou licencí, je nutné aktualizovat licenční klíč produktu.

#### **Než začnete**

Pomocí této metody nelze aktualizovat jeden produkt DB2 na jiný.

Pokud dosud neexistuje předchozí licencovaná kopie serverového produktu DB2, lze k instalaci libovolných produktů databázového serveru DB2 použít opravnou sadu FixPack jednotlivého serveru. V tomto případě je instalována zkušební licence.

#### **Postup**

Chcete-li aktualizovat licenci pro produkt DB2, postupujte následovně:

- 1. Opatřete si licenční klíč. Licenční klíč lze získat z následujících zdrojů:
	- v z aktivačního klíče staženého z webu [Passport Advantage](http://www.ibm.com/software/howtobuy/passportadvantage/) nebo
	- v prostřednictvím aktivačního disku CD, který jste získali jako součást fyzického balíku médií od zástupce společnosti IBM.
- 2. Zaregistrujte licenční klíč pomocí příkazu **db2licm**.

**Poznámka:** Zkušební licenci produktu DB2 Enterprise Server Edition na 32bitovém systému Linux nelze aktualizovat na provozní licenci.

**Část 5. Dodatky a přílohy**

## **Dodatek A. Instalace produktů DB2 pomocí souborů odpovědí**

### **Základy instalace pomocí souboru odpovědí**

Instalace souboru odpovědí produktu DB2 umožňuje instalovat produkty DB2 bez jakéhokoli zásahu uživatele.

*Soubory odpovědí* jsou textové soubory (pouze v angličtině) obsahující informace týkající se nastavení a konfigurace. Soubor odpovědí určuje parametry konfigurace a nastavení a produkty a komponenty, které mají být nainstalovány.

Tato metoda je užitečná nejen vzhledem k rozsáhlému využití implementací produktů DB2, ale také vzhledem k transparentnímu vložení procesu instalace systému DB2 do přizpůsobeného postupu instalace a nastavení.

Soubor odpovědí lze vytvořit kteroukoli z následujících metod:

- v Úprava ukázkových souborů odpovědí db2dsf.rsp poskytovaných v adresáři db2/*platforma*/samples, kde *platforma* odkazuje na příslušný operační systém.
- v Uložení nastavení a konfiguračních dat pomocí Průvodce nastavením DB2 v závislosti na zadaných vstupních údajích. Vyberete-li v průvodci nastavením produktu DB2 volbu pro vytvoření souborů odpovědí, budou soubory odpovědí standardně uloženy do tohoto umístění. Při výchozím nastavení jsou soubory odpovědí uloženy do následujícího adresáře: /tmp.

Instalace pomocí souboru odpovědí může být označována také jako tichá instalace či bezobslužná instalace.

### **Důležité informace týkající se souboru odpovědí**

Před prováděním instalace pomocí souboru odpovědí je nutné porozumět následujícím skutečnostem:

- v Ačkoli jsou formáty souborů odpovědí vytvořených ve verzi 9 a ve verzi 10 podobné, existují pro jednotlivé verze omezení týkající se možnosti použití souborů odpovědí. Jakýkoli soubor vygenerovaný v produktu DB2 verze 10 lze například použít pouze pro instalaci produktu DB2 verze 10 (například verze 10.1); soubor odpovědí nelze použít k instalaci produktu DB2 verze 9. Platí to také opačně, totiž že soubory odpovědí vygenerované v produktu DB2 verze 9 nelze použít k instalaci produktu DB2 verze 10. Hlavním důvodem jsou povinná klíčová slova, která jsou ve verzi 10 nová.
- v Na platformách Linux nelze soubor odpovědí vytvořený pro instalaci uživatele root použít pro instalaci uživatele bez oprávnění uživatele root. Některá klíčová slova souboru odpovědí jsou platná pouze pro instalaci uživatelů root.
- v Používáte-li Průvodce nastavením DB2, postupujte takto:
	- Při instalaci pomocí Průvodce nastavením DB2 lze nastavení uložit do souboru odpovědí v okně **Výběr instalační akci**.
	- Vytváříte soubor odpovědí založený pouze na právě prováděné instalaci. Tato metoda je doporučena v případě jednoduché konfigurace nebo v případě, že chcete vytvořit soubor odpovědí určený k pozdějším úpravám.
	- Soubor odpovědí je vygenerován pouze v případě, že umožníte dokončení procesu instalace a že je dokončen úspěšně. V případě zrušení nebo neúspěchu instalace nebude soubor odpovědí vytvořen.
- V parametru **-r** příkazu **db2isetup** nelze soubory odpovědí vytvořené pomocí této metody použít bez úpravy. Soubor odpovědí vytvořený pomocí Průvodce nastavením a používaný v příkazu **db2isetup** je nutné upravit tak, aby splňoval následující podmínky:
	- musí obsahovat klíčové slovo **FILE**,
	- nesmí obsahovat klíčová slova **PROD**, **LIC\_AGREEMENT** a **INSTALL\_TYPE**.
- Soubor odpovědí lze použít k instalaci identické konfigurace na všechny pracovní stanice v síti nebo k instalaci několika konfigurací databázového produktu DB2. Tento soubor pak můžete distribuovat na pracovní stanice, na které chcete produkt nainstalovat.
- v Pokud použijete generátor souboru odpovědí, vytvoříte soubor odpovědí založený na existující instalaci. Tato metoda je doporučena v případě složitější instalace, například při ručně konfigurované instalaci. Použijete-li soubor odpovědí vygenerovaný generátorem souboru odpovědí, může být nutné zadat jména uživatelů a hesla.

## **Vytvoření souboru odpovědí s použitím Průvodce nastavením DB2 nebo Průvodce nastavením instance DB2**

Soubor odpovědí můžete vytvořit pomocí Průvodce nastavením DB2 nebo Průvodce nastavením instance DB2. Volby na panelu můžete uložit pomocí grafického uživatelského rozhraní v souboru odpovědí bez nutnosti instalace databázového produktu DB2.

#### **Postup**

- v Chcete-li vytvořit soubor odpovědí pomocí Průvodce nastavením DB2, postupujte takto:
	- 1. Zadejte příkaz **db2setup** sloužící ke spuštění Průvodce nastavením instance DB2.
	- 2. Na panelu Vyberte instalaci, vytvoření souboru odpovědí nebo obě volby vyberte volbu **Uložit nastavené parametry do souboru odpovědí**. Určete umístění, do kterého Průvodce nastavením instance DB2 zkopíruje vygenerovaný soubor odpovědí. Klepněte na tlačítko **Další**.
	- 3. Procházejte zbývající panely a vybírejte odpovídající volby.
	- 4. Klepnutím na tlačítko **Dokončit** na panelu Zahájit kopírování souborů a vytvořit soubor odpovědí vygenerujte soubor odpovědí.
- Chcete-li vytvořit soubor odpovědí pomocí Průvodce nastavením instance DB2, postupujte takto:
	- 1. Zadejte příkaz **db2isetup** sloužící ke spuštění Průvodce nastavením instance DB2.
	- 2. Na panelu Vyberte instalaci, vytvoření souboru odpovědí nebo obě volby vyberte volbu **Uložit nastavené parametry do souboru odpovědí**. Určete umístění, do kterého Průvodce nastavením instance DB2 zkopíruje vygenerovaný soubor odpovědí. Klepněte na tlačítko **Další**.
	- 3. Procházejte zbývající panely a vybírejte odpovídající volby.
	- 4. Klepnutím na tlačítko **Dokončit** na panelu Zahájit kopírování souborů a vytvořit soubor odpovědí vygenerujte soubor odpovědí.

#### **Jak pokračovat dále**

Vygenerovaný soubor odpovědí můžete nyní použít k provedení bezobslužné instalace se stejným nastavením.

## **Dodatek B. Hledání nových aktualizací produktu DB2**

## **Hledání nových aktualizací produktu DB2**

Vyhledáním nových aktualizací produktů se ujišujete, zda máte k dispozici všechny dostupné aktualizace a vylepšení produktů DB2.

#### **Informace o této úloze**

Při instalaci produktu DB2 je standardně povolena služba aktualizace. Tato služba vám může poskytovat průběžné informace o aktualizacích produktů, například:

- v zprávy o vydáních a aktualizacích produktů DB2,
- v údaje o dostupnosti technických podkladů, jako jsou výukové programy, webová vysílání a dokumenty White Paper,
- v sdělení o marketingových aktivitách společnosti IBM, které souvisejí s oblastmi vašeho zájmu.

Přístup k aktualizacím produktů lze získat následujícími způsoby:

- z příkazového řádku,
- v prostřednictvím modulu Začínáme,
- v v operačním systému Linux pomocí hlavní nabídky.
- v v operačních systémech Windows pomocí zástupců v nabídce Start.

Omezení

- v Tato služba aktualizace vyžaduje internetové připojení.
- v V operačních systémech Windows je služba aktualizace zakázána v případě, že produkt DB2 byl instalován bez zvýšených oprávnění.

#### **Postup**

Pro přístup k aktualizacím a vylepšením produktů DB2 použijte některou z následujících metod:

- Na příkazový řádek zadejte: db2updserv
- Pomocí modulu Začínáme:
	- Modul Začínáme můžete spustit zadáním příkazu **db2fs**.
	- V operačních systémech Windows klepněte na tlačítko **Start** a vyberte postupně volby **Programy** > **IBM DB2** > **[***Název kopie DB2***]** > **Instalační nástroje** > **Začínáme s produktem DB2**.

Klepněte na tlačítko **Zahájit kontrolu aktualizací produktu**.

- v V operačních systémech Windows pomocí zástupců v nabídce Start klepněte na tlačítko **Start** a vyberte volby **Programy** > **IBM DB2** > **[***název kopie DB2***]** > **Informace** > Zjišťovat aktualizace produktu DB2.
- v V operačních systémech Linux klepněte na **hlavní nabídku** a vyberte volbu **IBM DB2** > Zjišťovat aktualizace produktu DB2.

## **Výsledky**

Pomocí této aktualizační služby můžete zobrazit seznam dostupných aktualizací produktů DB2 a seznámit se s podrobnými informacemi o aktualizacích produktů DB2.

## **Dodatek C. Použití oprav FixPack produktu DB2**

### **Použití oprav FixPack**

Chcete-li zajistit bezproblémovou činnost produktu, je doporučeno provozovat databázové prostředí DB2 s nejnovější úrovní opravy FixPack. Chcete-li, aby instalace opravy FixPack proběhla úspěšně, proveďte všechny potřebné úlohy před instalací a po instalaci.

#### **Informace o této úloze**

Oprava FixPack produktu DB2 obsahuje aktualizace a opravy problémů APAR (Authorized Program Analysis Reports), které byly nalezeny během testování ve společnosti IBM i opravy problémů, které oznámili zákazníci. Soubor APARLIST.TXT obsahující opravy obsažené v každé opravě FixPack je k dispozici ke stažení na adrese [ftp://ftp.software.ibm.com/ps/](ftp://ftp.software.ibm.com/ps/products/db2/fixes/english-us/aparlist/) [products/db2/fixes/english-us/aparlist/.](ftp://ftp.software.ibm.com/ps/products/db2/fixes/english-us/aparlist/)

Opravy FixPack jsou kumulativní. To znamená, že nejnovější oprava FixPack pro určitou verzi databáze DB2 obsahuje všechny aktualizace z předchozích oprav FixPack pro stejnou verzi databáze DB2.

K dispozici jsou tyto obrazy FixPack:

• Obraz jednotlivého serveru.

Obraz jednotlivého serveru obsahuje nový a aktualizovaný kód vyžadovaný pro všechny produkty databázového serveru DB2 a produkt IBM Data Server Client. Je-li v jednom umístění nainstalováno více produktů databázového serveru DB2, opravná sada FixPack databázového serveru DB2 uplatní aktualizace kódu údržby na všechny produkty databázového serveru DB2. Oprava FixPack pro komponentu Data Server Client je obsažena v této opravě FixPack databázového serveru DB2 (konkrétně v opravě určené pro kterýkoli z následujících databázových serverových produktů: DB2 Enterprise Server Edition, DB2 Workgroup Server Edition, DB2 Express Edition, DB2 Connect Enterprise Edition, DB2 Connect Application Server Edition, DB2 Connect Unlimited Edition pro zSeries a DB2 Connect Unlimited Edition pro i5/OS). Pomocí opravné sady FixPack databázového serveru DB2 můžete aktualizovat klienta Data Server Client.

Obraz jednotlivého serveru lze také použít k instalaci libovolného produktu databázového serveru DB2 na určité úrovni opravné sady FixPack, ve výchozím nastavení se zkušební licencí produktu DB2.

Obraz opravy FixPack jednoho serveru obsahuje zkušební licence produktu DB2 pro všechny serverové produkty DB2. Při výběru instalace nového serverového produktu DB2 nebo aktualizace nainstalovaného serverového produktu DB2 dojde k instalaci daných zkušebních licencí. Zkušební licence neovlivňují platné licence, které jsou již nainstalovány ve stejné cestě instalace produktu DB2. V případě serverových produktů DB2 Connect se při spuštění příkazu **db2licm -l** k vydání dotazu na platné licence mohou zkušební licence pro serverové produkty DB2 Connect zobrazit jako neplatné licence. Pokud však nepotřebujete používat funkce produktu DB2 Connect, můžete tuto zprávu ignorovat. Chcete-li odebrat zkušební licenci pro serverový produkt DB2 Connect, použijte příkaz **db2licm**.

v Oprava FixPack pro každý další databázový produkt DB2.

Použijte tuto sadu FixPack pouze v případě, že máte instalovány jiné než serverové databázové produkty či přídavné produkty. Příklad: IBM Data Server Runtime Client. Nepoužívejte tento typ oprav FixPack, pokud instalované databázové produkty DB2 zahrnují pouze produkty databázového serveru DB2 nebo produkt Data Server Client. Místo toho použijte obraz opravné sady pro jednotlivý server.

Pokud je v operačním systému Windows nainstalováno více databázových produktů DB2 (které zahrnují alespoň jeden jiný produkt než Data Server Client nebo databázový server DB2) v jedné kopii produktu DB2, je nutné před zahájením procesu instalace oprav FixPack stáhnout a dekomprimovat všechny příslušné opravy FixPack specifické pro dané produkty.

• Univerzální oprava FixPack.

Univerzální oprava FixPack se používá pro instalace s více než jedním nainstalovaným databázovým produktem DB2.

Univerzální sada FixPack není potřeba, pokud instalované databázové produkty DB2 zahrnují pouze produkty databázového serveru DB2 nebo produktData Server Client. V takovém případě použijte obraz opravné sady FixPack pro jednotlivý server.

Pokud jsou v operačních systémech Linux nainstalovány národní jazyky, je třeba použít zvláštní opravnou sadu s národními jazyky. Opravu Fox Pack pro národní jazyky nelze instalovat samostatně. Současně je třeba použít univerzální nebo specifickou opravu FixPack. Obě opravy FixPack musí být na stejné úrovni. Použijete-li například pro národní verze databázových produktů DB2 v systému Linux univerzální opravu FixPack, je pro úplnou aktualizaci produktů DB2 nutné použít univerzální opravu FixPack i opravu FixPack pro národní jazyky.

#### Omezení

- v Opravu FixPack pro verzi DB2 verze 10.1 lze použít pouze pro kopie DB2 verze 10.1 s obecnou dostupností (GA) nebo DB2 s opravou FixPack verze 10.1.
- v Před instalací opravné sady FixPack musí být zastaveny všechny instance DB2, servery DAS a aplikace související s aktualizovanou kopií DB2.
- v V prostředí dělené databáze je nutné před instalací opravy FixPack zastavit správce databází na všech serverech databázových oblastí. Opravu FixPack je nutné nainstalovat na server databázové oblasti vlastnící instanci a na všechny ostatní servery databázových oblastí. Všechny počítače, které se podílejí na dané instanci, musí být upgradovány na stejnou úroveň opravné sady.
- v V operačních systémech Linux :
	- Pracujete-li s databázovými produkty DB2 v souborovém systému NFS (Network File System), je nutné před zahájením instalace opravné sady zajistit úplné zastavení činnosti následujících aplikací: všechny instance, server DB2 Administration Server (DAS), komunikační služby mezi procesy (IPC) a aplikace v dalších počítačích, které používají stejnou instalaci připojenou k systému NFS.
	- Pokud nejsou k dispozici systémové příkazy **fuser** a **lsof**, příkaz **installFixPack** nebude moci detekovat načtené databázové soubory DB2. Je nutné zajistit, aby nebyly načteny žádné soubory DB2 a pro instalaci opravné sady zadat volbu potlačení. V systémech Linux je třeba použít příkaz **fuser** nebo **lsof**.

Podrobné informace o volbě potlačení naleznete v popisu příkazu **installFixPack**.

- v Pokud chce uživatel po použití opravné sady provést automatické svázání aplikací v klientských aplikacích, musí být vybaven odpovídajícím oprávněním k operaci svázání.
- v Instalace opravné sady produktu DB2 nebude podporovat moduly IBM Data Studio Administration Console a IBM Data Studio.

### **Postup**

Chcete-li instalovat opravu FixPack, postupujte takto:

- 1. Zkontrolujte splnění nutných předpokladů opravy FixPack.
- 2. Proveď te potřebné úlohy před instalací opravy FixPack.
- 3. Vyberte metodu instalace opravy FixPack a nainstalujte opravu FixPack.
- 4. Proveďte úlohy, které je třeba provést po instalaci opravy FixPack.
- 5. Použijte vhodnou licenci k databázovému produktu DB2.

Pokud v počítači dosud neexistuje předchozí licencovaná kopie produktu databázového serveru DB2, lze k instalaci libovolných produktů databázového serveru DB2 použít opravnou sadu FixPack jednotlivého serveru. V tomto případě pracuje nainstalovaný databázový produkt DB2 v režimu licence pro vyzkoušení před koupí. Po uplynutí 90denního zkušebního období přestane produkt pracovat, pokud licenci pro vyzkoušení před koupí nepřevedete na plnohodnotnou licenci.

#### **Jak pokračovat dále**

Projděte soubor žurnálu zejména s ohledem na poinstalační kroky a na chybové zprávy a odpovídající nápravné akce.

V instalacích uživatelů bez oprávnění root v operačních systémech Linux lze funkce vyžadující oprávnění root (jako je například ověřování operačního systému nebo funkce vysoké dostupnosti HA) povolit pomocí příkazu **db2rfe**. Pokud byly po instalaci databázového produktu DB2 aktivovány funkce vyžadující oprávnění root, je nutné po každém použití opravy FixPack znovu spustit příkaz **db2rfe** s cílem tyto funkce znovu aktivovat.

Pokud máte v jednom systému více kopií produktu DB2, mohou tyto kopie mít různé verze a úrovně oprav FixPack. Chcete-li opravu FixPack použít pro jednu nebo více kopií produktu DB2, je třeba nainstalovat opravu FixPack do kopií produktu DB2 po jedné.

## **Dodatek D. Odinstalování produktu DB2**

## **Odinstalování databázového produktu DB2 (Windows)**

Tato úloha popisuje postup při úplném odebrání databázového produktu DB2 z operačního systému Windows. Tuto úlohu provádějte pouze tehdy, pokud již nepotřebujete žádnou z existujících instancí a databází DB2.

#### **Informace o této úloze**

Pokud provádíte odinstalaci výchozí kopie produktu DB2 v systému, ve kterém jsou nainstalovány další kopie produktu DB2, vyberte před odinstalováním výchozí kopie novou výchozí kopii pomocí příkazu **db2swtch**. Pokud navíc pod kopií, kterou odebíráte, běží server DB2 Administration Server (DAS), přesuňte jej do kopie, která zůstane zachována. V opačném případě po odinstalování znovu vytvořte server DAS pomocí příkazu **db2admin create** a znovu nastavte jeho konfiguraci tak, aby fungovaly požadované funkce.

#### **Postup**

Chcete-li odebrat databázový produkt DB2 ze systému Windows, postupujte takto:

- 1. Volitelné: Zrušte všechny databáze pomocí příkazu **drop database**. Předtím však ověřte, zda tyto databáze již nejsou potřebné. Po zrušení databází budou všechna data ztracena.
- 2. Ukončete všechny procesy a služby produktu DB2. Tento krok lze provést prostřednictvím ovládacího panelu Služby systému Windows nebo zadáním příkazu **db2stop**. Nebudou-li před pokusem o odebrání databázového produktu DB2 zastaveny služby a procesy DB2, zobrazí se varování se seznamem procesů a služeb, které udržují v paměti soubory DLL produktu DB2. Pokud jste k odebrání databázového produktu DB2 použili ovládací panel Přidat nebo odebrat programy, je tento krok nepovinný.
- 3. Při odebrání databázového produktu DB2 můžete postupovat dvěma způsoby:
	- v Ovládací panel Přidat nebo odebrat programy

K odebrání databázového produktu DB2 můžete použít ovládací panel Přidat nebo odebrat programy, dostupný v okně Ovládací panely systému Windows. Další informace o odebírání softwarových produktů z operačního systému Windows naleznete v nápovědě k tomuto operačnímu systému.

v Příkaz **db2unins**

Spuštěním příkazu **db2unins** z adresáře *DB2DIR*\bin můžete odebrat databázové produkty, funkce a jazyky DB2. Použijete-li parametr **/p**, můžete tímto příkazem odinstalovat více databázových produktů DB2 současně. Pomocí souboru odpovědí a parametru **/u** můžete odinstalovat databázové produkty, funkce či jazyky DB2.

#### **Jak pokračovat dále**

Databázový produkt DB2 bohužel nelze vždy odebrat pomocí volby **Ovládací panel** > **Přidat nebo odebrat programy** nebo pomocí příkazu **db2unins /p** či **db2unins /u**. Následující možnost odinstalace použijte POUZE v případě, že výše uvedený způsob selže.

Chcete-li vynutit odebrání všech kopií produktu DB2 ze systému Windows, spuste příkaz **db2unins /f**. Tento příkaz provede silovou odinstalaci VŠECH kopií DB2 ze systému. Vynutíte tak odstranění veškerých dat s výjimkou dat uživatelských, například databází DB2. Než spustíte tento příkaz s parametrem **/f**, prostudujte si podrobný popis příkazu **db2unins**.

## <span id="page-61-0"></span>**Odinstalace databázového produktu DB2 (Linux)**

Tato úloha popisuje odebrání databázového produktu DB2 z operačního systému Linux.

#### **Informace o této úloze**

Při instalaci nové verze databázového produktu DB2 není nutné provádět tuto úlohu. Jednotlivé verze databázového produktu DB2 v systému Linux používají odlišné instalační cesty a mohou proto existovat v jednom počítači vedle sebe.

**Poznámka:** Tato úloha se týká databázových produktů DB2 nainstalovaných uživatelem s oprávněním uživatele root. Postup při odinstalování databázových produktů DB2 nainstalovaných uživatelem bez oprávnění uživatele root lze najít v samostatném tématu.

#### **Postup**

Chcete-li odebrat databázový produkt DB2, postupujte takto:

- 1. Volitelné: Zrušte všechny databáze. Databáze lze zrušit pomocí příkazu **DROP DATABASE**. Zrušíte-li instanci bez předchozího zrušení databází, zůstanou databázové soubory v souborových systémech nedotčeny.
- 2. Zastavte server DB2 Administration Server. Informace naleznete v příručce *Instalace serverů DB2*.
- 3. Odeberte server DB2 Administration Server nebo pomocí příkazu **dasupdt** proved'te aktualizaci tohoto serveru DB2 Administration Server pro jinou instalační cestu. Chcete-li odebrat server DB2 Administration Server, zobrazte informace v příručce *Instalace serverů DB2*.
- 4. Ukončete všechny instance DB2. Informace naleznete v příručce *Instalace serverů DB2*.
- 5. Odeberte instance DB2 nebo pomocí příkazu **db2iupdt** proveďte aktualizaci těchto instancí pro jinou instalační cestu. Chcete-li odebrat instance produktu DB2, postupujte podle pokynů v příručce *Instalace serverů DB2*.
- 6. Odeberte databázové produkty DB2. Informace naleznete v příručce *Instalace serverů DB2*.

## **Ukončení činnosti serveru DB2 Administration Server (Linux)**

Před odebráním produktu DB2 musíte zastavit server DB2 Administration Server (DAS).

#### **Informace o této úloze**

**Důležité:** Server DB2 Administration Server (DAS) byl ve verzi 9.7 zamítnut a v některé z budoucích verzí může být odebrán. Server DAS není podporován v prostředí DB2 pureScale. Používejte softwarové programy, které pro vzdálenou administraci využívají protokol zabezpečeného prostředí Shell. Další informace naleznete v tématu "Server DAS (DB2 Administration Server) byl zamítnut" v příručce .

Pokud provádíte odinstalování produktu DB2 a odebíráte poslední kopii produktu DB2, je nutné odebrat server DAS. Používáte-li další kopie produktu DB2, doporučuje se pomocí příkazu **dasupdt** asociovat server DAS s jinou kopií produktu DB2. Chcete-li server DAS odebrat, je nejprve nutné ukončit jeho činnost.

**Poznámka:** Tato úloha se nevztahuje na instalace produktu DB2 uživatelů bez oprávnění root.

### **Postup**

Chcete-li zastavit server DB2 Administration Server, postupujte takto:

- 1. Přihlaste se jako vlastník serveru DB2 Administration Server.
- 2. Ukončete činnost serveru DB2 Administration Server zadáním příkazu **db2admin stop**.

### **Odebrání serveru DB2 Administration Server (Linux)**

Pokud chcete odebrat poslední kopii produktu DB2, je nutné před odebráním databázového produktu DB2 odebrat server DB2 Administration Server (DAS).

#### **Informace o této úloze**

**Důležité:** Server DB2 Administration Server (DAS) byl ve verzi 9.7 zamítnut a v některé z budoucích verzí může být odebrán. Server DAS není podporován v prostředí DB2 pureScale. Používejte softwarové programy, které pro vzdálenou administraci využívají protokol zabezpečeného prostředí Shell. Další informace naleznete v tématu "Server DAS (DB2 Administration Server) byl zamítnut" v příručce .

Pokud chcete odebrat kopii produktu DB2, avšak přitom používáte další kopie produktu DB2, spusťte příkaz **dasupdt** z kopie produktu DB2, ke kterému má být daný server DAS DB2 přidružen.

Omezení

Tato úloha se vztahuje pouze na databázové produkty DB2 nainstalované uživatelem s oprávněním uživatele root.

#### **Postup**

Postup při odebrání serveru DAS:

- 1. Přihlaste se jako uživatel s oprávněním uživatele root.
- 2. Ukončete činnost serveru DAS. Příklad: db2admin stop
- 3. Odeberte server DAS. Zadejte následující příkaz: *DB2DIR*/instance/dasdrop

kde položka *DB2DIR* označuje umístění zadané při instalaci databázového produktu DB2. Výchozí instalační cesta pro systém Linux je /opt/ibm/db2/verze 10.1.

### **Zastavení činnosti instancí DB2 uživatele root (Linux)**

Je třeba zastavit činnost všech instancí DB2 asociovaných s kopií produktu DB2, kterou chcete odinstalovat. Na instance asociované s jinými kopiemi produktu DB2 by odinstalování aktuální kopie nemuselo mít vliv.

#### **Informace o této úloze**

#### **Postup**

Chcete-li zastavit instanci DB2, postupujte takto:

- 1. Přihlaste se jako uživatel s oprávněním uživatele root.
- 2. Načtěte seznam názvů všech instancí DB2 asociovaných s aktuální kopií produktu DB2 pomocí následujícího příkazu:

*DB2DIR*/bin/db2ilist

kde položka *DB2DIR* označuje umístění zadané při instalaci databázového produktu DB2. Výchozí instalační cesta pro systém Linux je /opt/ibm/db2/verze 10.1.

3. Pokud není do souboru .profile zahrnut daný skript, spusť te jej ručně.

source *INSTHOME*/sqllib/db2cshrc (prostředí C Shell)

. *INSTHOME*/sqllib/db2profile (prostředí bash, Bourne nebo Korn)

kde *INSTHOME* je domovský adresář instance.

- 4. Doporučuje se uložit následující soubory:
	- v Konfigurační soubor správce databází \$HOME/sqllib/db2systm.
	- Konfigurační soubor uzlu \$HOME/sqllib/db2nodes.cfg.
	- v Uživatelské funkce a chráněné uložené procedury a aplikace v adresáři \$HOME/sqllib/function.
- 5. Ukončete správce databází DB2 zadáním příkazu **db2stop force**.
- 6. Ověřte zastavení činnosti instance zadáním příkazu **db2 terminate**.
- 7. Zopakujte tyto kroky pro všechny instance.

### **Odebrání instancí DB2 (Linux)**

V tomto tématu je popsán postup při odebrání některých nebo všech instancí uživatelů s oprávněním uživatele root v daném systému. Instance DB2 odebírejte jen v případě, že již nemáte v úmyslu používat databázové produkty DB2 nebo že nechcete provést upgrade existujících instancí do vyšší verze databázového produktu DB2.

#### **Informace o této úloze**

Pokud chcete odebrat poslední kopii produktu DB2 verze 9, můžete před odebráním databázového produktu DB2 odebrat používané instance DB2. Pokud chcete odebrat kopii produktu DB2 verze 9, avšak přitom používáte další kopie produktu DB2 verze 9, spuste příkaz **db2iupdt** z kopie DB2, s níž mají být asociovány instance DB2.

Po odebrání instance můžete databáze DB2 vlastněné touto instancí používat jen tehdy, katalogizujete-li je pod jinou instancí stejné verze. I v případě, že jste instanci odebrali, zůstávají databáze nedotčeny a lze je použít znovu, pokud jejich soubory neodstraníte přímo.

Upgradování vyžaduje, aby byla instalována nová i stará verze databázového produktu DB2. Upgrade instance nelze provést, byla-li odebrána kopie produktu DB2, se kterou je asociována.

Omezení

Tato úloha se nevztahuje na instalace uživatelů bez oprávnění uživatele root. Chcete-li odebrat instanci uživatele bez oprávnění uživatele root, je nutné odinstalovat databázový produkt DB2.

#### **Postup**

Chcete-li odebrat instanci, postupujte takto:

- 1. Přihlaste se jako uživatel s oprávněním uživatele root.
- 2. Volitelné: Pokud jste si jisti, že již nebudete potřebovat data v asociovaných databázích, odeberte jejich soubory ze systémů nebo tyto databáze zrušte ještě před zrušením instance.
- 3. Odeberte instanci zadáním následujícího příkazu: *DB2DIR*/instance/db2idrop *NázInst*

kde položka *DB2DIR* označuje umístění zadané při instalaci databázového produktu DB2. Výchozí instalační cesta pro systém Linux je /opt/ibm/db2/verze 10.1.

Příkaz **db2idrop** odebere položku instance ze seznamu instancí a odebere také adresář *INSTHOME*/sqllib, kde *INSTHOME* je domovský adresář instance a kde *NázInst* je přihlašovací název instance. Pokud jsou v adresáři /sqllib uloženy nějaké soubory, budou tyto soubory při této akci odebrány. Potřebujete-li tyto soubory, musíte před zrušením instance vytvořit jejich kopie.

4. Volitelné: Jako uživatel s oprávněním uživatele root odeberte jméno uživatele a skupinu vlastníka instance (pokud jsou použity pouze pro tuto instanci). Neodebírejte je, pokud máte v úmyslu instanci znovu vytvořit.

**Poznámka:** Tento krok je volitelný, protože vlastníka instance a skupinu vlastníka instance je možné použít k jiným účelům.

## **Odebrání databázových produktů DB2 pomocí příkazů db2\_deinstall a doce\_deinstall (Linux)**

Tato úloha popisuje postup odebrání databázových produktů DB2 nebo databázových komponent DB2 pomocí příkazů **db2\_deinstall** a **doce\_deinstall**.

#### **Než začnete**

Před odebráním databázových produktů DB2 ze systému musí být provedeny všechny kroky uvedené v tématu ["Odinstalace databázového produktu DB2 \(Linux\)" na stránce 56.](#page-61-0)

#### **Informace o této úloze**

Tato úloha se týká databázových produktů DB2 nainstalovaných uživatelem s oprávněním uživatele root.

Příkaz **db2\_deinstall** odebere ze systému databázové produkty DB2.

Příkaz **doce\_deinstall** odebere *Informační centrum DB2* umístěné ve stejné instalační cestě jako nástroj **doce\_deinstall**.

#### Omezení

- v Databázové produkty DB2 nelze odebrat pomocí nativních obslužných programů operačního systému, jako jsou například programy **rpm** a **SMIT**.
- Příkaz **doce deinstall** je k dispozici pouze v počítačích s operačními systémy Linux (Linux x32 a x64).

#### **Postup**

Chcete-li odebrat funkce nebo databázové produkty DB2 či *Informační centrum DB2* z konkrétní cesty, postupujte takto:

- 1. Přihlaste se s oprávněním uživatele root.
- 2. Přejděte do adresáře, kde jsou umístěny požadované databázové produkty DB2.
- 3. Spust'te některý z následujících příkazů:
	- v Chcete-li odebrat některou funkci z nainstalovaného databázového produktu DB2 v aktuálním umístění, spusťte příkaz **db2** deinstall -F z adresáře *DB2DIR*/install.
	- v Chcete-li odebrat všechny nainstalované databázové produkty DB2 v aktuálním umístění, spusťte příkaz **db2\_deinstall -a** z adresáře *DB2DIR*/install.
- Chcete-li odebrat databázový produkt DB2 pomocí souboru odpovědí, spusťte příkaz db2\_deinstall -r *soubor\_odpovědí* z adresáře *DB2DIR*/install. Produkt můžete odinstalovat pomocí ukázkového souboru odpovědí. Příklad: doce\_deinstall -r db2un.rsp.
- v Chcete-li odebrat *Informační centrum DB2* v aktuálním umístění, spuste příkaz **doce\_deinstall -a** z adresáře *DB2DIR*/install.
- Chcete-li odebrat *Informační centrum DB2* pomocí souboru odpovědí, spusťte příkaz doce\_deinstall -r *soubor\_odpovědí* z adresáře *DB2DIR*/install. Informační centrum můžete odinstalovat pomocí ukázkového souboru odpovědí. Příklad: doce\_deinstall -r doceun.rsp.

kde *DB2DIR* je umístění určené při instalaci databázového produktu DB2.

## **Dodatek E. Přehled technických informací o produktu DB2**

Technické informace o produktu DB2 jsou k dispozici v různých formátech, k nimž lze získat přístup různými způsoby.

K technickým informacím o produktu DB2 lze získat přístup prostřednictvím následujících nástrojů a metod:

- v Informační centrum produktu DB2.
	- Témata (Témata úloh, koncepcí a odkazů).
	- Ukázkové programy.
	- Výukové programy.
- Příručky k produktům DB2.
	- Soubory PDF (stahnutelné).
	- Soubory PDF (z disku DVD se soubory PDF k produktu DB2).
	- Tištěné příručky.
- · Nápověda příkazového řádku.
	- Nápověda k příkazům.
	- Nápověda ke zprávám.

**Poznámka:** Témata v Informačním centru DB2 jsou aktualizována častěji než soubory PDF a tištěné příručky. Chcete-li mít k dispozici nejaktuálnější informace, pravidelně instalujte vydávané aktualizace dokumentace nebo používejte Informační centrum DB2 na webu ibm.com.

K tradičním technickým informacím o produktu DB2, jako jsou například technické poznámky, dokumenty White Paper nebo publikace IBM Redbooks můžete získat přístup online na webu ibm.com. Web softwarové knihovny DB2 Information Management naleznete na adrese [http://www.ibm.com/software/data/sw-library/.](http://www.ibm.com/software/data/sw-library/)

#### **Vaše názory na dokumentaci**

Naše společnost si velmi cení vašich názorů na dokumentaci k produktu DB2. Máte-li návrhy, jak by bylo možno dokumentaci k produktu DB2 vylepšit, zašlete je e-mailem na adresu db2docs@ca.ibm.com. Tým zpracovávající dokumentaci k produktu DB2 se zabývá veškerými názory našich zákazníků. Není však v jeho silách odpovídat přímo na všechny podněty. Kdykoli je to možné, uveďte vždy odpovídající příklady, abychom lépe porozuměli vašemu námětu či připomínce. Pokud se zpětná odezva týká určitého tématu či souboru nápovědy, nezapomeňte vždy uvést příslušný název tématu a adresu URL.

Uvedená e-mailová adresa není určena ke kontaktování zákaznické podpory pro produkt DB2. Máte-li k produktu DB2 technické otázky, na které nenaleznete odpově v této dokumentaci, požádejte o pomoc místní servisní středisko společnosti IBM.

### **Technická knihovna produktu DB2 v tištěné podobě či formátu PDF**

Následující tabulky popisují knihovnu produktu DB2 dostupnou v Publikačním centru společnosti IBM na adrese [www.ibm.com/e-business/linkweb/publications/servlet/pbi.wss.](http://www.ibm.com/e-business/linkweb/publications/servlet/pbi.wss) Příručky k produktu DB2 verze 10.1 ve formátu PDF v anglickém jazyce a přeložené verze jsou k dispozici ke stažení na adrese [www.ibm.com/support/docview.wss?rs=71](http://www.ibm.com/support/docview.wss?rs=71&uid=swg27009474) [&uid=swg2700947.](http://www.ibm.com/support/docview.wss?rs=71&uid=swg27009474)

V případě některých tištěných publikací se může stát, že ačkoli tabulky obsahují údaje o těchto publikacích, nejsou tyto publikace ve vaší zemi či regionu k dispozici.

Číslo formuláře je zvyšováno při každé aktualizaci příručky. Podle následující tabulky zkontrolujte, že čtete nejnovější verzi dokumentace.

**Poznámka:** *Informační centrum DB2* je aktualizováno častěji než soubory PDF a tištěné příručky.

| <b>Název</b>                                                       | Číslo formuláře | K dispozici v tištěné<br>podobě | Poslední aktualizace |
|--------------------------------------------------------------------|-----------------|---------------------------------|----------------------|
| Administrative API<br>Reference                                    | SC27-3864-00    | Ano                             | Duben 2012           |
| <b>Administrative Routines</b><br>and Views                        | SC27-3865-00    | Ne                              | Duben 2012           |
| Call Level Interface<br>Guide and Reference<br>Volume 1            | SC27-3866-00    | Ano                             | Duben 2012           |
| Call Level Interface<br>Guide and Reference<br>Volume 2            | SC27-3867-00    | Ano                             | Duben 2012           |
| Command Reference                                                  | SC27-3868-00    | Ano                             | Duben 2012           |
| Database Administration<br>Concepts and<br>Configuration Reference | SC27-3871-00    | Ano                             | Duben 2012           |
| Data Movement Utilities<br>Guide and Reference                     | SC27-3869-00    | Ano                             | Duben 2012           |
| Database Monitoring<br>Guide and Reference                         | SC27-3887-00    | Ano                             | Duben 2012           |
| Data Recovery and High<br>Availability Guide and<br>Reference      | SC27-3870-00    | Ano                             | Duben 2012           |
| Database Security Guide                                            | SC27-3872-00    | Ano                             | Duben 2012           |
| DB2 Workload<br>Management Guide and<br>Reference                  | SC27-3891-00    | Ano                             | Duben 2012           |
| Developing ADO.NET<br>and OLE DB Applications                      | SC27-3873-00    | Ano                             | Duben 2012           |
| Developing Embedded<br><b>SQL</b> Applications                     | SC27-3874-00    | Ano                             | Duben 2012           |
| Developing Java<br>Applications                                    | SC27-3875-00    | Ano                             | Duben 2012           |
| Developing Perl, PHP,<br>Python, and Ruby on<br>Rails Applications | SC27-3876-00    | Ne                              | Duben 2012           |
| Developing User-defined<br>Routines (SQL and<br>External)          | SC27-3877-00    | Ano                             | Duben 2012           |
| Getting Started with<br>Database Application<br>Development        | GI13-2046-00    | Ano                             | Duben 2012           |

*Tabulka 4. Technické informace k produktu DB2*

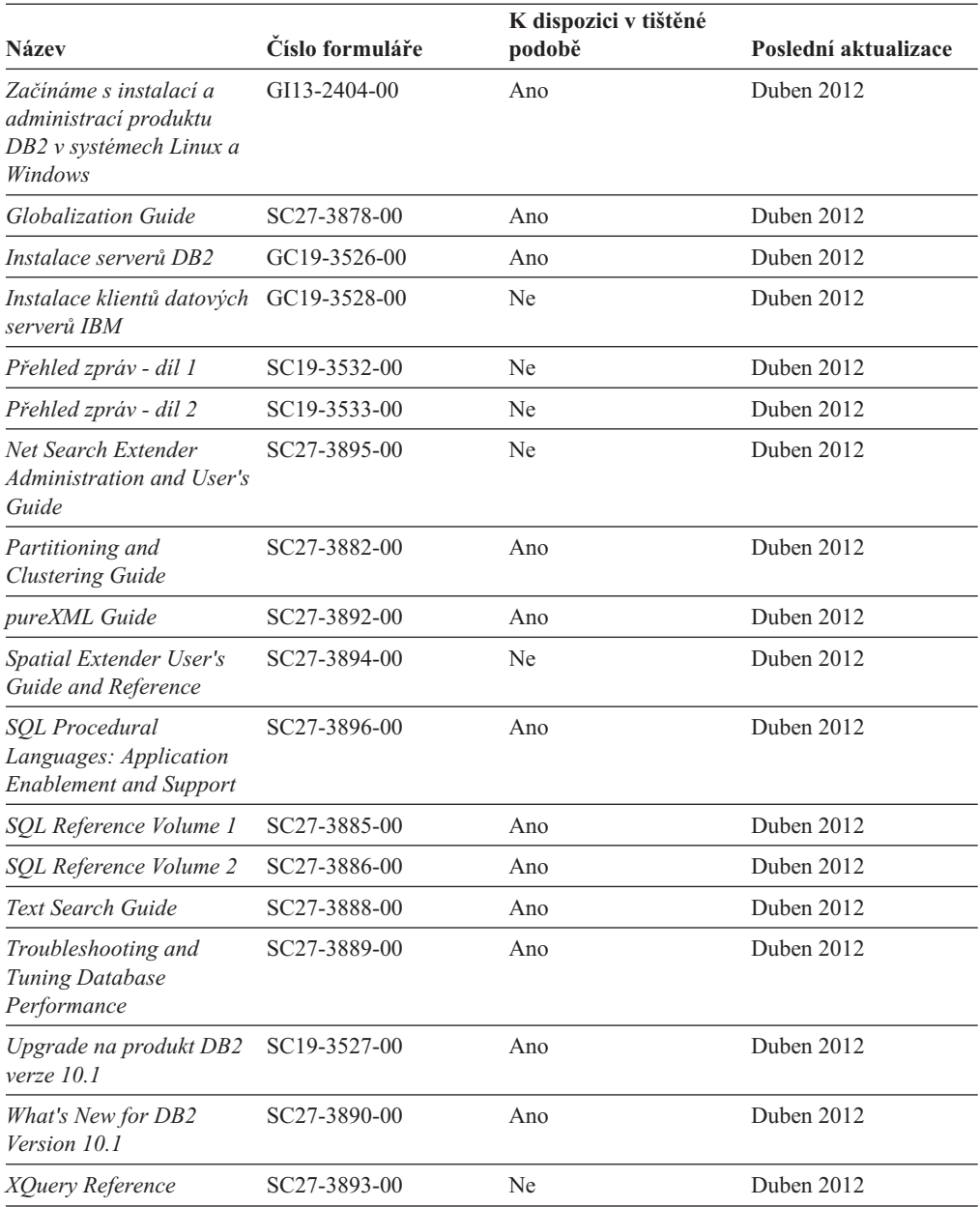

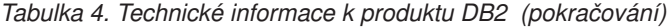

#### *Tabulka 5. Technické informace k produktu DB2 Connect*

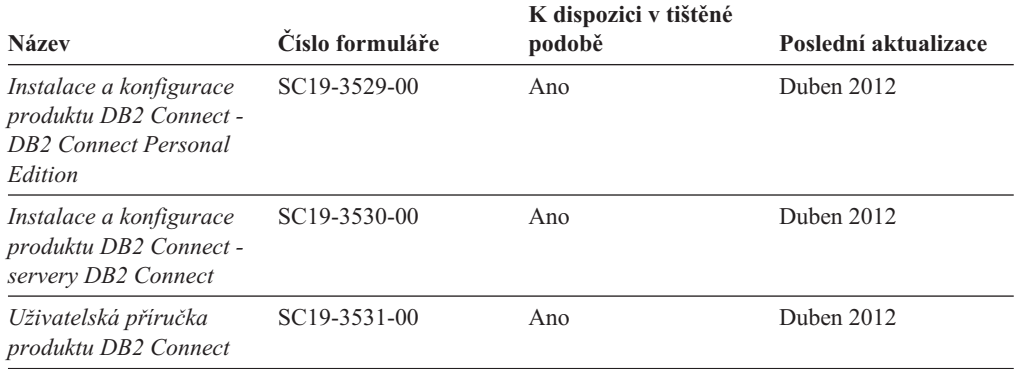

## **Zobrazení nápovědy ke stavu SQL z příkazového procesoru (CLP)**

Produkt DB2 vrací hodnotu SQLSTATE pro podmínky, které mohou být výsledkem příkazu SQL. Nápověda ke stavu SQLSTATE vysvětluje význam stavu SQL a kódů tříd stavů SQL.

#### **Postup**

Chcete-li spustit nápovědu ke stavu SQL, otevřete příkazový procesor (CLP) a zadejte následující příkaz:

? *stav\_sql* nebo ? *kód\_třídy*

kde *stav\_sql* reprezentuje platný pěticiferný stav SQL a *kód\_třídy* reprezentuje první dvě číslice stavu SQL.

Například ? 08003 zobrazí nápovědu pro stav SQL 08003 a ? 08 zobrazí nápovědu pro kód třídy 08.

### **Přístup k různým verzím Informačního centra DB2**

Dokumentace k jiným verzím produktů DB2 se nachází v samostatných Informačních centrech na webu ibm.com.

#### **Informace o této úloze**

Témata týkající se produktu DB2 verze 10.1 lze zobrazit prostřednictvím *Informačního centra DB2* s adresou URL [http://publib.boulder.ibm.com/infocenter/db2luw/v10r1.](http://publib.boulder.ibm.com/infocenter/db2luw/v10r1)

Témata týkající se produktu DB2 verze 9.8 lze zobrazit prostřednictvím *Informačního centra DB2* s adresou URL [http://publib.boulder.ibm.com/infocenter/db2luw/v9r8/.](http://publib.boulder.ibm.com/infocenter/db2luw/v9r8/)

Témata týkající se produktu DB2 verze 9.7 lze zobrazit prostřednictvím *Informačního centra DB2* s adresou URL [http://publib.boulder.ibm.com/infocenter/db2luw/v9r7/.](http://publib.boulder.ibm.com/infocenter/db2luw/v9r7/)

Témata týkající se produktu DB2 verze 9.5 lze zobrazit prostřednictvím *Informačního centra DB2* s adresou URL [http://publib.boulder.ibm.com/infocenter/db2luw/v9r5.](http://publib.boulder.ibm.com/infocenter/db2luw/v9r5)

Témata týkající se produktu DB2 verze 9.1 lze zobrazit prostřednictvím *Informačního centra DB2* s adresou URL [http://publib.boulder.ibm.com/infocenter/db2luw/v9/.](http://publib.boulder.ibm.com/infocenter/db2luw/v9/)

Témata týkající se produktu DB2 verze 8 lze zobrazit prostřednictvím *Informačního centra DB2* s adresou URL [http://publib.boulder.ibm.com/infocenter/db2luw/v8/.](http://publib.boulder.ibm.com/infocenter/db2luw/v8/)

## **Aktualizace Informačního centra DB2 nainstalovaného v počítači nebo na intranetovém serveru**

Lokálně nainstalované Informační centrum DB2 je třeba pravidelně aktualizovat.

#### **Než začnete**

Již musí být nainstalováno Informační centrum produktu DB2 verze 10.1. Další informace naleznete v tématu "Instalace Informačního centra DB2 DB2 pomocí Průvodce nastavením " v příručce *Instalace serverů DB2*. Veškeré předpoklady a omezení, které se týkají instalace Informačního centra, se rovněž vztahují na jeho aktualizaci.

#### **Informace o této úloze**

Stávající Informační centrum DB2 lze aktualizovat automaticky, nebo ručně:

- v Automatické aktualizace aktualizují stávající funkce a jazyky Informačního centra. Výhoda automatických aktualizací spočívá v tom, že je Informační centrum nedostupné kratší dobu než při ruční aktualizaci. Automatické aktualizace mohou být navíc nastaveny tak, aby byly prováděny jako součást dalších dávkových úloh, které jsou pravidelně spouštěny.
- v K aktualizaci stávajících funkcí a jazyků Informačního centra lze použít i ruční aktualizace. Automatické aktualizace sice zkracují dobu výpadku v průběhu aktualizace, k přidávání funkcí nebo jazyků je však zapotřebí použít ruční aktualizaci. Dejme tomu, že lokální Informační centrum bylo původně instalováno v angličtině a francouzštině, a nyní chcete nainstalovat německý jazyk. Při ruční aktualizaci bude v Informačním centru nainstalována němčina a zároveň budou aktualizovány stávající funkce a jazyky. Ruční aktualizace však vyžaduje, abyste Informační centrum ručně zastavili, aktualizovali a poté znovu spustili. V průběhu celé této aktualizace je Informační centrum nedostupné. Během procesu automatické aktualizace Informačního centra dochází k výpadku a k následnému restartování Informačního centra po dokončení aktualizace.

V tomto tématu je podrobně popsán postup při automatických aktualizacích. Pokyny k ruční aktualizaci naleznete v tématu "Ruční aktualizace Informačního centra DB2 nainstalovaného v počítači nebo na intranetovém serveru".

#### **Postup**

Automatická aktualizace Informačního centra DB2 nainstalovaného v počítači nebo na intranetovém serveru:

- 1. V operačních systémech Linux:
	- a. Přejděte na cestu, kde je instalováno Informační centrum. Informační centrum DB2 se standardně instaluje do adresáře /opt/ibm/db2ic/verze 10.1.
	- b. Přesuňte se z instalačního adresáře do adresáře doc/bin.
	- c. Spust'te skript update-ic:
		- update-ic
- 2. V operačních systémech Windows:
	- a. Otevřte příkazové okno.
	- b. Přejděte na cestu, kde je instalováno Informační centrum. Při výchozím nastavení je Informační centrum DB2 nainstalováno v adresáři <Program Files>\IBM\DB2 Information Center\verze 10.1, kde položka <Program Files> představuje umístění adresáře Program Files.
	- c. Přesuňte se z instalačního adresáře do adresáře doc\bin.
	- d. Spust'te soubor update-ic.bat:

update-ic.bat

### **Výsledky**

Informační centrum DB2 se automaticky restartuje. Jestliže jsou k dispozici aktualizace, zobrazí se v Informačním centru nová a aktualizovaná témata. Jestliže aktualizace Informačního centra k dispozici nejsou, dojde k přidání zprávy do protokolu. Soubor protokolu je umístěn v adresáři doc\eclipse\configuration. Název souboru protokolu je náhodně generované číslo. Například 1239053440785.log.

## **Ruční aktualizace Informačního centra DB2 nainstalovaného v počítači nebo na intranetovém serveru**

Pokud jste Informační centrum DB2 nainstalovali lokálně, můžete od společnosti IBM získat a nainstalovat aktualizace dokumentace.

#### **Informace o této úloze**

Chcete-li ručně aktualizovat lokálně nainstalované *Informační centrum DB2*, postupujte takto:

- 1. Zastavte *Informační centrum DB2* v počítači a restartujte jej v samostatném režimu. Spuštění Informačního centra v samostatném režimu zabrání ostatním uživatelům sítě v přístupu k Informačnímu centru a umožní vám použít aktualizace. Informační centrum DB2 pro pracovní stanici se vždy spouští v samostatném režimu. .
- 2. Pomocí funkce Aktualizovat zjistěte, jaké aktualizace jsou k dispozici. Pokud existují aktualizace, které je třeba instalovat, můžete je získat a instalovat pomocí funkce Aktualizovat.

**Poznámka:** Pokud prostředí vyžaduje instalaci aktualizací *Informačního centra DB2* do počítače, který není připojen k Internetu, je třeba provést zrcadlení aktualizačního webu v lokálním systému souborů pomocí počítače připojeného k Internetu, ve kterém je nainstalováno *Informační centrum DB2*. V případě, že aktualizace dokumentace bude v síti instalovat mnoho uživatelů, můžete omezit čas potřebný pro provedení aktualizace jednotlivci tím, že provedete lokální zrcadlení aktualizačního webu a vytvoříte pro aktualizační web server proxy.

Jsou-li aktualizační balíky k dispozici, použijte k jejich získání funkci Aktualizovat. Funkce Aktualizovat je však k dispozici jen v samostatném režimu.

3. Ukončete samostatné Informační centrum a restartujte *Informační centrum DB2* v počítači.

**Poznámka:** V systémech Windows 2008, Windows Vista a vyšších je třeba dále uvedené příkazy spouštět jako administrátor. Chcete-li spustit příkazový řádek nebo grafický nástroj s plnými oprávněními administrátora, klepněte pravým tlačítkem myši na zástupce a poté vyberte možnost **Spustit jako administrátor**.

#### **Postup**

Aktualizace *Informačního centra DB2* instalovaného v počítači nebo na intranetovém serveru:

- 1. Zastavte *Informační centrum DB2*.
	- v V systémech Windows klepněte na položku **Start** > **Ovládací panely** > **Nástroje pro správu** > **Služby**. Pak klepněte pravým tlačítkem myši na službu **Informační centrum DB2** a vyberte volbu **Zastavit**.
	- v V systému Linux zadejte následující příkaz: /etc/init.d/db2icdv10 stop
- 2. Spust'te Informační centrum v samostatném režimu.
	- v V systému Windows:
		- a. Otevřte příkazové okno.
		- b. Přejděte na cestu, kde je instalováno Informační centrum. Při výchozím nastavení je *Informační centrum DB2* instalováno v adresáři *Program\_Files*\IBM\DB2 Information Center\verze 10.1, kde položka *Program\_Files* zastupuje umístění adresáře Program Files.
		- c. Přesuňte se z instalačního adresáře do adresáře doc\bin.
		- d. Spust'te soubor help\_start.bat:
help\_start.bat

- <span id="page-72-0"></span>• V systému Linux:
	- a. Přejděte na cestu, kde je instalováno Informační centrum. *Informační centrum DB2* se standardně instaluje do adresáře /opt/ibm/db2ic/verze 10.1.
	- b. Přesuňte se z instalačního adresáře do adresáře doc/bin.
	- c. Spust'te skript help start:

help\_start

Spustí se výchozí systémový webový prohlížeč a zobrazí Informační centrum v samostatném režimu.

- 3. Klepněte na tlačítko **Aktualizovat** ( ). (V prohlížeči musí být povolena podpora jazyka JavaScript.) Na pravém panelu Informačního centra klepněte na tlačítko **Hledat aktualizace**. Zobrazí se seznam aktualizací stávající dokumentace.
- 4. Chcete-li zahájit proces instalace, zkontrolujte vybrané položky, které chcete nainstalovat, a klepněte na volbu **Instalovat aktualizace**.
- 5. Po dokončení procesu instalace klepněte na tlačítko **Dokončit**.
- 6. Ukončete práci Informačního centra v samostatném režimu:
	- V systému Windows přejděte do adresáře doc\bin v instalačním adresáři a spusťte soubor help\_end.bat:

help end.bat

**Poznámka:** Dávkový soubor help\_end obsahuje příkazy nutné k bezpečnému ukončení procesů, které spustil dávkový soubor help\_start. K ukončení běhu dávkového souboru help\_start.bat nepoužívejte stisknutí kláves Ctrl-C ani žádnou jinou metodu.

• V systému Linux přejděte do adresáře doc/bin v instalačním adresáři a spusť te skript help\_end:

help\_end

**Poznámka:** Skript help\_end obsahuje příkazy nutné k bezpečnému ukončení procesů, které spustil skript help\_start. K ukončení běhu skriptu help\_start nepoužívejte žádnou jinou metodu.

- 7. Znovu spusťte *Informační centrum DB2*.
	- v V systémech Windows klepněte na položku **Start** > **Ovládací panely** > **Nástroje pro správu** > **Služby**. Pak klepněte pravým tlačítkem myši na službu **Informační centrum DB2** a vyberte volbu **Spustit**.
	- v V systému Linux zadejte následující příkaz: /etc/init.d/db2icdv10 start

#### **Výsledky**

V aktualizovaném *Informačním centru DB2* se zobrazí nová a aktualizovaná témata.

#### **Výukové programy produktu DB2**

Výukové programy produktu DB2 vám pomohou dozvědět se o různých aspektech databázových produktů DB2. Lekce obsahují podrobný popis jednotlivých postupů.

#### **Než začnete**

Verzi výukového programu ve formátu XHTML z Informačního centra lze zobrazit na adrese [http://publib.boulder.ibm.com/infocenter/db2luw/v10r1/.](http://publib.boulder.ibm.com/infocenter/db2luw/10r1/)

<span id="page-73-0"></span>Některé lekce obsahují ukázková data a kód. Výukový program obsahuje také požadavky pro jednotlivé úlohy.

#### **Výukové programy produktu DB2**

Chcete-li zobrazit výukový program, klepněte na jeho název.

**"pureXML" v příručce** *pureXML Guide*

Nastavte databázi DB2 tak, aby ukládala data XML a prováděla základní operace s nativním datovým úložištěm XML.

#### **Informace o odstraňování problémů s produktem DB2**

Při použití databázových produktů DB2 je vám k dispozici celá řada informací souvisejících s identifikací problémů a jejich odstraňováním.

#### **Dokumentace produktu DB2**

Informace o odstraňování problémů lze najít v příručce *Troubleshooting and Tuning Database Performance* nebo v *Informačním centru DB2* v části o základech databáze. Ta obsahuje následující informace:

- v Informace o tom, jak izolovat a identifikovat problémy s diagnostickými nástroji a obslužnými programy produktu DB2
- Řešení některých běžných problémů
- v Rady pro řešení dalších problémů, s nimiž se můžete při používání databázových produktů DB2 setkat

#### **Portál podpory společnosti IBM**

Na portál podpory společnosti IBM se obracejte v případě, že se setkáte s problémy a chcete pomoci s nalezením jejich možných příčin a řešení. Web technické podpory obsahuje odkazy na nejnovější publikace o produktu DB2, technické poznámky (TechNotes), záznamy nebo opravy APAR (Authorized Program Analysis Reports), opravy FixPack a další zdroje. Pokud hledáte možná řešení problémů, můžete prohledat tuto informační databázi.

Na portál podpory společnosti IBM pro produkty lze získat přístup na adrese [http://www.ibm.com/support/entry/portal/Overview/Software/](http://www.ibm.com/support/entry/portal/Overview/Software/Information_Management/DB2_for_Linux,_UNIX_and_Windows) [Information\\_Management/DB2\\_for\\_Linux,\\_UNIX\\_and\\_Windows](http://www.ibm.com/support/entry/portal/Overview/Software/Information_Management/DB2_for_Linux,_UNIX_and_Windows)

#### **Podmínky**

Oprávnění k použití těchto publikací jsou omezena následujícími podmínkami.

**Platnost podmínek:** Tyto podmínky doplňují jakékoli podmínky užívání platné pro webové stránky IBM.

**Osobní použití:** Uvedené publikace lze reprodukovat pro osobní nekomerční využití za předpokladu, že jsou zachovány všechny údaje týkající se vlastnických práv. Distribuce, publikování či jakékoli odvozené využití těchto publikací (či jejich částí) je povoleno pouze s výslovným souhlasem společnosti IBM.

**Komerční využití:** Uvedené publikace lze reprodukovat, distribuovat či zobrazit pouze v rámci daného podniku za předpokladu, že jsou zachovány všechny údaje týkající se vlastnických práv. Jakékoli odvozené využití těchto publikací (či jejich částí) ani reprodukce, distribuce či zobrazení mimo daný podnik nejsou povoleny bez výslovného souhlasu společnosti IBM.

**Práva:** S výjimkou oprávnění výslovně uvedených v tomto ujednání nejsou uděleny žádné další licence ani oprávnění (přímé ani odvozené) k těmto publikacím ani k žádným jiným informacím, datům, softwaru či jinému duševnímu vlastnictví v nich obsaženým.

Společnost IBM si vyhrazuje právo odebrat na základě vlastního uvážení oprávnění udělená v tomto dokumentu, kdykoli by využití publikací bylo na újmu zájmům této společnosti nebo kdykoli by výše uvedená ujednání nebyla řádně dodržována (podle posouzení společnosti IBM).

Uvedené informace smí být stahovány, exportovány či reexportovány pouze v plném souladu se všemi relevantními zákony a předpisy, včetně všech zákonů a předpisů USA pro export.

SPOLEČNOST IBM NEPOSKYTUJE ŽÁDNOU ZÁRUKU OHLEDNĚ OBSAHU TĚCHTO PUBLIKACÍ. UVEDENÉ PUBLIKACE JSOU POSKYTOVÁNY "TAKOVÉ, JAKÉ JSOU," BEZ JAKÝCHKOLIV ZÁRUK, VYJÁDŘENÝCH VÝSLOVNĚ NEBO VYPLÝVAJÍCÍCH Z OKOLNOSTÍ, VČETNĚ, A TO ZEJMÉNA, ZÁRUK NEPORUŠENÍ PRÁV TŘETÍCH STRAN, PRODEJNOSTI NEBO VHODNOSTI PRO URČITÝ ÚČEL.

**Ochranné známky společnosti IBM:** IBM, logo IBM a ibm.com jsou ochranné známky nebo registrované ochranné známky společnosti International Business Machines Corp., registrované v mnoha jurisdikcích po celém světě. Další názvy produktů a služeb mohou být ochrannými známkami společnosti IBM nebo jiných společností. Aktuální seznam ochranných známek společnosti IBM je k dispozici na webu v dokumentu [www.ibm.com/legal/copytrade.shtml](http://www.ibm.com/legal/copytrade.shtml)

### <span id="page-76-0"></span>**Dodatek F. Poznámky**

Tyto informace byly vytvořeny pro produkty a služby nabízené v USA. Informace o jiných produktech, než jsou produkty společnosti IBM, jsou založeny na údajích dostupných v okamžiku prvního zveřejnění tohoto dokumentu a mohou se měnit.

Společnost IBM nemusí produkty, služby nebo funkce uvedené v tomto dokumentu nabízet v ostatních zemích. Informace o produktech a službách, které jsou ve vaší oblasti aktuálně dostupné, získáte od místního zástupce společnosti IBM. Odkazy na produkty, programy nebo služby společnosti IBM v této publikaci nejsou míněny jako vyjádření nutnosti použití pouze uvedených produktů, programů či služeb společnosti IBM. Místo produktu, programu nebo služby společnosti IBM lze použít libovolný funkčně ekvivalentní produkt, program nebo službu, která neporušuje intelektuální vlastnická práva společnosti. Ověření funkčnosti produktu, programu nebo služby pocházející od jiného výrobce je však povinností uživatele.

K jednotlivým subjektům popisovaným v tomto dokumentu se mohou vztahovat patenty nebo nevyřízené patentové přihlášky společnosti IBM. Vlastnictví tohoto dokumentu uživateli neposkytuje žádná licenční práva k těmto patentům. Dotazy týkající se licencí můžete posílat písemně na adresu:

IBM Director of Licensing IBM Corporation North Castle Drive Armonk, NY 10504-1785 U.S.A.

Odpovědi na dotazy týkající se licencí pro dvoubajtové znakové sady (DBCS) získáte od oddělení IBM Intellectual Property Department ve vaší zemi, nebo tyto dotazy můžete zaslat písemně na adresu:

Intellectual Property Licensing Legal and Intellectual Property Law IBM Japan, Ltd. 1623-14, Shimotsuruma, Yamato-shi Kanagawa 242-8502 Japan

**Následující odstavec se netýká Spojeného království ani jiných zemí, ve kterých je takovéto vyjádření v rozporu s místními zákony:** SPOLEČNOST INTERNATIONAL BUSINESS MACHINES CORPORATION TUTO PUBLIKACI POSKYTUJE "TAK, JAK JE" BEZ JAKÝCHKOLIV ZÁRUK, VYJÁDŘENÝCH VÝSLOVNĚ NEBO VYPLÝVAJÍCÍCH Z OKOLNOSTÍ, VČETNĚ, A TO ZEJMÉNA, ZÁRUK NEPORUŠENÍ PRÁV TŘETÍCH STRAN, PRODEJNOSTI NEBO VHODNOSTI PRO URČITÝ ÚČEL. Některé právní řády u určitých transakcí nepřipouštějí vyloučení záruk výslovně vyjádřených nebo vyplývajících z okolností, a proto se na vás výše uvedené omezení nemusí vztahovat.

Uvedené údaje mohou obsahovat technické nepřesnosti nebo typografické chyby. Údaje zde uvedené jsou pravidelně upravovány a tyto změny budou zahrnuty v nových vydáních této publikace. Společnost IBM může kdykoli bez upozornění provádět vylepšení nebo změny v produktech či programech popsaných v této publikaci.

Veškeré uvedené odkazy na weby, které nepatří společnosti IBM, jsou uváděny pouze pro referenci a v žádném případě neslouží jako záruka funkčnosti těchto webů. Materiály uvedené na těchto webových stránkách nejsou součástí materiálů pro tento produkt IBM a použití uvedených stránek je pouze na vlastní nebezpečí.

Společnost IBM může použít nebo distribuovat jakékoli informace, které jí sdělíte, libovolným způsobem, který společnost považuje za odpovídající, bez vyžádání vašeho svolení.

Vlastníci licence k tomuto programu, kteří chtějí získat informace o možnostech (i) výměny informací s nezávisle vytvořenými programy a jinými programy (včetně tohoto) a (ii) oboustranného využití vyměňovaných informací, mohou kontaktovat informační středisko na adrese:

IBM Canada Limited U59/3600 3600 Steeles Avenue East Markham, Ontario L3R 9Z7 CANADA

Poskytnutí takových informací může být podmíněno dodržením určitých podmínek a požadavků zahrnujících v některých případech uhrazení stanoveného poplatku.

Licencovaný program popsaný v tomto dokumentu a veškerý licencovaný materiál k němu dostupný jsou společností IBM poskytovány na základě podmínek uvedených ve smlouvách IBM Customer Agreement, IBM International Program License Agreement nebo v jiné ekvivalentní smlouvě.

Jakékoli údaje o výkonnosti obsažené v této publikaci byly zjištěny v řízeném prostředí. Výsledky získané v jakémkoli jiném operačním prostředí se proto mohou výrazně lišit. Některá měření mohla být prováděna na vývojových verzích systémů a není zaručeno, že tato měření budou stejná i na běžně dostupných systémech. Některé údaje mohly být navíc zjištěny pomocí extrapolace. Skutečné výsledky mohou být jiné. Čtenáři tohoto dokumentu by měli zjistit použitelné údaje pro své specifické prostředí.

Informace týkající se produktů jiných výrobců pocházejí od dodavatelů těchto produktů, z jejich veřejných oznámení nebo z jiných veřejně dostupných zdrojů. Společnost IBM tyto produkty netestovala a nemůže potvrdit jejich správnou výkonnost, kompatibilitu ani žádné jiné výroky týkající se produktů jiných výrobců než IBM. Otázky týkající se kompatibility produktů jiných výrobců by měly být směrovány dodavatelům těchto produktů.

Veškerá tvrzení týkající se budoucího směru vývoje nebo záměrů společnosti IBM se mohou bez upozornění změnit nebo mohou být zrušena a reprezentují pouze cíle a plány společnosti.

Tyto údaje mohou obsahovat příklady dat a sestav používaných v běžných obchodních operacích. Aby byla představa úplná, používají se v příkladech jména osob, společností, značek a produktů. Všechna tato jména jsou fiktivní a jejich podobnost se jmény a adresami používanými ve skutečnosti je zcela náhodná.

#### LICENČNÍ INFORMACE:

Tyto informace obsahují ukázkové aplikační programy ve zdrojovém jazyce ilustrující programovací techniky na různých operačních platformách. Tyto ukázkové programy můžete bez závazků vůči společnosti IBM jakýmkoli způsobem kopírovat, měnit a distribuovat za účelem vývoje, používání, odbytu či distribuce aplikačních programů odpovídajících rozhraní API pro operační platformu, pro kterou byly ukázkové programy napsány. Tyto příklady nebyly plně testovány za všech podmínek. Společnost IBM proto nemůže zaručit spolehlivost, upotřebitelnost nebo funkčnost těchto programů. Ukázkové programy jsou poskytovány "JAK

JSOU", bez záruky jakéhokoli druhu. IBM nenese odpovědnost za žádné škody vzniklé ve spojení s Vaším užíváním ukázkových programů.

Každá kopie nebo část těchto ukázkových programů nebo jakákoli práce z nich odvozená musí obsahovat následující coprightovou doložku:

© (*název vaší společnosti*) (*rok*). Části tohoto kódu jsou odvozeny z ukázkových programů společnosti IBM. © Copyright IBM Corp. \_*zadejte rok nebo roky*\_. Všechna práva vyhrazena.

#### **Ochranné známky**

IBM, logo IBM a ibm.com jsou ochranné známky nebo registrované ochranné známky společnosti International Business Machines Corp., registrované v mnoha jurisdikcích po celém světě. Další názvy produktů a služeb mohou být ochrannými známkami společnosti IBM nebo jiných společností. Aktuální seznam ochranných známek společnosti IBM je k dispozici na webu v dokumentu ["Copyright and trademark information"](http://www.ibm.com/legal/copytrade.html) (Copyright a ochranné známky) na adrese www.ibm.com/legal/copytrade.shtml.

Následující termíny jsou ochrannými známkami nebo registrovanými ochrannými známkami jiných společností.

- v Linux je registrovaná ochranná známka Linuse Torvaldse ve Spojených státech a případně v dalších jiných zemích.
- v Java a všechny ochranné známky a loga založené na termínu Java jsou ochranné známky nebo registrované známky společnosti Oracle a případně jejích příbuzných společností.
- UNIX je registrovaná ochranná známka společnosti The Open Group ve Spojených státech a případně v dalších jiných zemích.
- v Intel, logo Intel, Intel Inside, logo Intel Inside, Celeron, Intel SpeedStep, Itanium a Pentium jsou ochranné známky nebo registrované ochranné známky společnosti Intel Corporation a jejích dceřiných společností ve Spojených státech a případně v dalších jiných zemích.
- v Microsoft, Windows, Windows NT a logo Windows jsou ochranné známky společnosti Microsoft Corporation ve Spojených státech a případně v dalších jiných zemích.

Názvy dalších společností, produktů nebo služeb mohou být ochrannými známkami nebo servisními známkami ostatních společností.

# **Rejstřík**

#### **A**

administrační server DB2 (server DAS) [odebrání 57](#page-62-0) [zastavení 56](#page-61-0) aktualizace [hledání nových 49](#page-54-0) [Informační centrum DB2 64](#page-69-0)[, 66](#page-71-0) aktualizace zkušebních licencí [db2licm 43](#page-48-0)

# **D**

db2licm [aktualizace zkušebních licencí 43](#page-48-0) db2licm, příkaz [kontrola shody 41](#page-46-0) [registrace licencí 39](#page-44-0) [správa licencí 35](#page-40-0) dokumentace [podmínky použití 68](#page-73-0) [přehled 61](#page-66-0) [soubory PDF 61](#page-66-0) [tištěná 61](#page-66-0) [doložky 71](#page-76-0)

## **H**

hardware požadavky [klienti datových serverů IBM \(Linux\) 11](#page-16-0) [klienti datových serverů IBM \(Windows\) 5](#page-10-0) [serverové produkty DB2 \(Linux\) 11](#page-16-0) [serverové produkty DB2 \(Windows\) 5](#page-10-0)

# **I**

Informační centrum DB2 [aktualizace 64](#page-69-0)[, 66](#page-71-0) [verze 64](#page-69-0) instalace [opravy FixPack 51](#page-56-0) ověření [použití příkazového procesoru \(CLP\) 29](#page-34-0) požadavky [Linux 11](#page-16-0) [Windows 5](#page-10-0) [rozšířená oprávnění v systému Windows 7](#page-12-0) soubory odpovědí [přehled 47](#page-52-0) [typy 47](#page-52-0) [zabezpečení 14](#page-19-0) instance [odebrání 58](#page-63-0) zastavení [Linux 57](#page-62-0) [UNIX 57](#page-62-0) [zrušení 58](#page-63-0) instance uživatelů s oprávněním uživatele root [odebrání 58](#page-63-0)

#### **K**

konfigurační parametr sysadm\_group [Windows 10](#page-15-0)

## **L**

```
licence
   aktualizace zkušebních licencí 43
   přehled 35
   registrace
      db2licm, příkaz 39
   shoda
      kontrola 41
Linux
   instalace
      DB2, servery 23
      klienti produktu IBM Data Server 11
      Servery DB2 11
   knihovny
      libaio.so.1 11
      libstdc so.5 11
   odinstalace produktu DB2
      instance uživatelů s oprávněním uživatele root 58
```
# **N**

nápověda [příkazy SQL 64](#page-69-0)

### **O**

odinstalace [DAS 57](#page-62-0) databázové produkty DB2 [Windows 55](#page-60-0) [příkaz db2\\_deinstall 59](#page-64-0) [příkaz doce\\_deinstall 59](#page-64-0) odkládací prostor *Viz* [stránkovací prostor](#page-8-0) odstraňování problémů [informace online 68](#page-73-0) [výukové programy 68](#page-73-0) operační systémy požadavky na instalaci [Linux 11](#page-16-0) [Windows 5](#page-10-0) oprávnění SYSADM (adminstrace systému) [Windows 10](#page-15-0) oprávnění uživatele [Windows 9](#page-14-0) opravy FixPack [použití 51](#page-56-0)

#### **P**

pamě požadavky [přehled 3](#page-8-0) podmínky [publikace 68](#page-73-0) požadavky na software [Linux 11](#page-16-0) [Windows 5](#page-10-0) prostor na disku [požadavky 3](#page-8-0) Průvodce nastavením DB2 instalace [servery DB2 \(Linux a UNIX\) 23](#page-28-0) [vytvoření souborů odpovědí 48](#page-53-0) příkaz db2\_deinstall [odebrání produktů DB2 59](#page-64-0) příkaz db2isetup [vytvoření souborů odpovědí 48](#page-53-0) příkaz doce\_deinstall [odebrání produktů 59](#page-64-0) příkazový procesor (CLP) [ověření instalace 29](#page-34-0) příkazy db2\_deinstall [odebrání produktů DB2 59](#page-64-0) db2idrop [odebrání instancí 58](#page-63-0) [db2ilist 57](#page-62-0) db2sampl [ověření instalace 29](#page-34-0) db2stop [zastavení produktu DB2 57](#page-62-0) doce\_deinstall [odebrání produktů 59](#page-64-0) příkazy SQL nápověda [zobrazení 64](#page-69-0)

## **S**

servery DB2 instalace [Windows 19](#page-24-0) [skupina administrátora systému 10](#page-15-0) soubory odpovědí instalace [typy 47](#page-52-0) [přehled 47](#page-52-0) [umístění 47](#page-52-0)[, 48](#page-53-0) vytvoření [Průvodce nastavením DB2 48](#page-53-0) stránkovací prostor [požadavky 3](#page-8-0)

### **T**

tichá instalace [přehled 47](#page-52-0)

## **U**

```
úlohy po instalaci
   položky hlavní nabídky 31
UNIX
   instalace
      Průvodce nastavením DB2 23
   odebrání
      instance DB2 uživatelů s oprávněním uživatele root 58
      produkty DB2 59
```
určování problémů [dostupné informace 68](#page-73-0) [výukové programy 68](#page-73-0)

## **V**

```
výukové programy
   odstraňování problémů 68
  pureXML 67
   seznam 67
   určování problémů 68
```
# **W**

Windows instalace [klienti datových serverů IBM \(požadavky\) 5](#page-10-0) [servery DB2 \(pomocí Průvodce nastavením DB2\) 19](#page-24-0) [servery DB2 \(požadavky\) 5](#page-10-0) [nastavení rozšířených oprávnění 7](#page-12-0) [odinstalace produktu DB2 55](#page-60-0) [oprávnění administrátora systému 10](#page-15-0) [udělování uživatelských práv 9](#page-14-0)

### **Z**

```
Začínáme s produktem DB2
   produktové aktualizace 49
zastavení
   instance uživatelů s oprávněním uživatele root 57
   Server DB2 Administration Server 56
zrušení
   instance uživatelů s oprávněním uživatele root 58
```
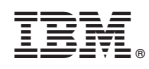

Vytištěno v Dánsku společností IBM Danmark A/S.

GI13-2404-00

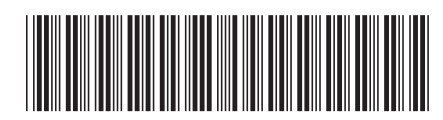

Spine information: Spine information:

IBM DB2 10.1 for Linux, UNIX, and Windows

IBM DB2 10.1 for Linux, UNIX, and Windows Windows **Začínáme s instalací a administrací produktu DB2 v systémech Linux a Windows**  $\frac{1}{2}$ Začínáme s instalací a administrací produktu DB2 v systémech Linux a Windows

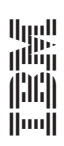